# **Tickets**

Wiki

# Table of contents

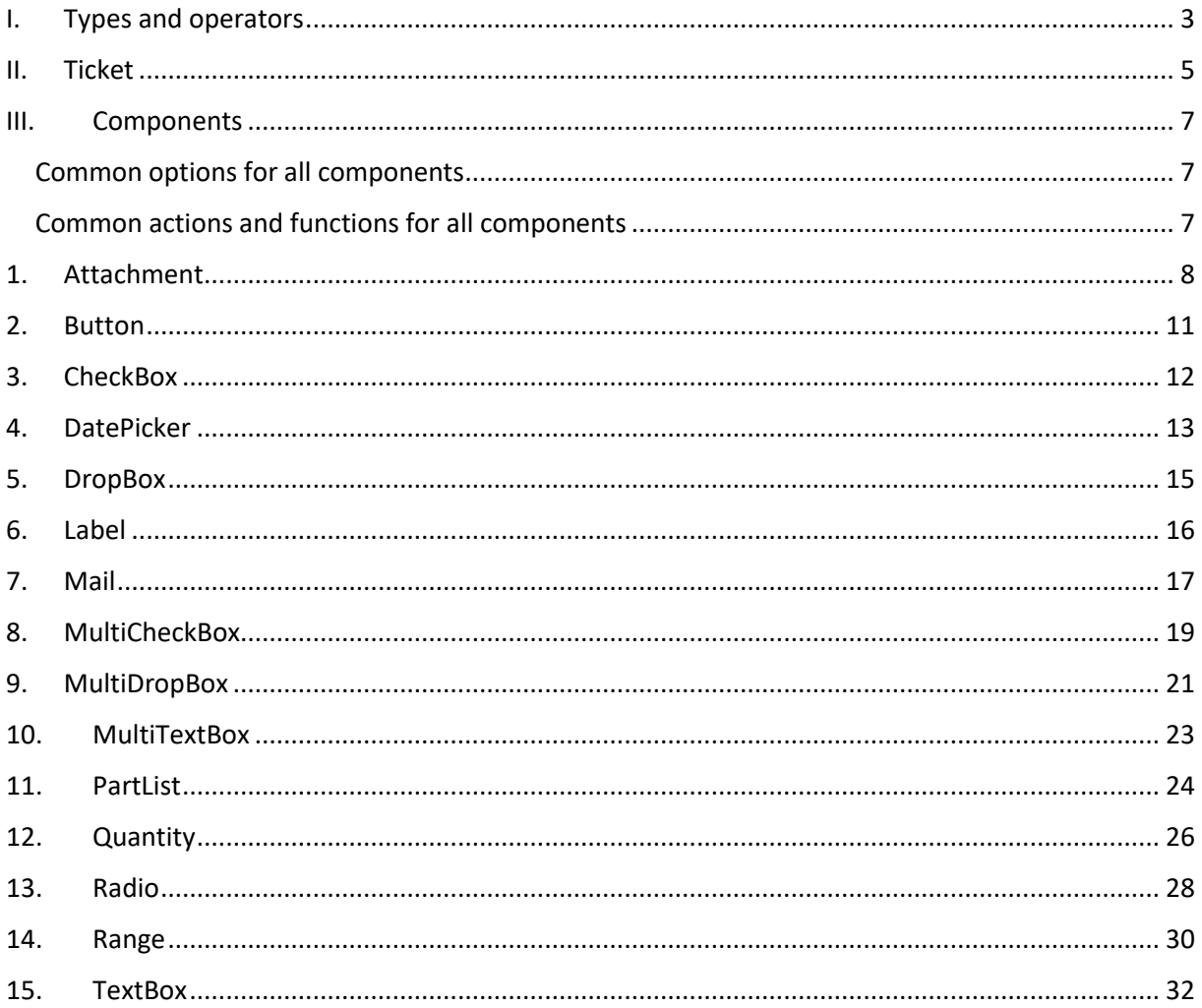

# <span id="page-2-0"></span>**I. Types and operators**

#### **Types**

Four types of data can be manipulated inside the predicates and the actions:

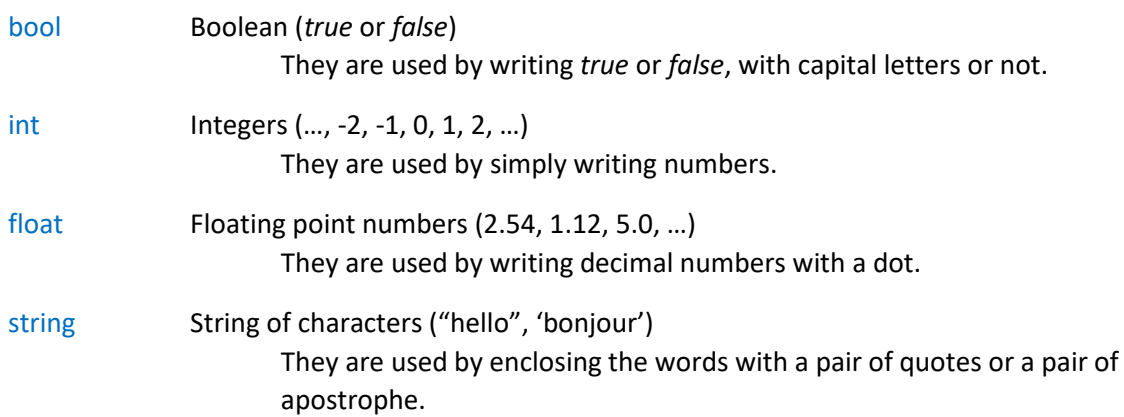

It is also possible to use lists of these types. A list is a collection of elements of the same type, written between a pair of brackets, and separated by commas.

List<bool> [true, false, true] List $\ltminus$ int $>$  [1, 2, 3] List<float> [1.45, 2.89, 3.14] List<string> ["hello", 'bonjour'] Lists of lists are possible too. Remember a list must have its element of the same type. List<List<int>>  $[[1, 2, 3], [4, 5, 6], [7, 8, 9]]$ A list can also not have any elements:

 $List < ? >$ 

#### **Type conversions**

Implicit conversion between types exists, so that an argument can be given to a function or to an operator even if it is not of the type required.

bool, int and float are equivalent and can be converted to each other type:

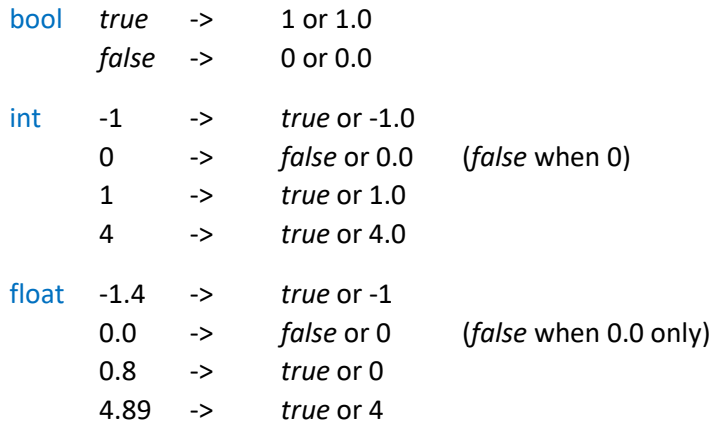

bool, int and float can be converted into string, but string can't be converted into these types.

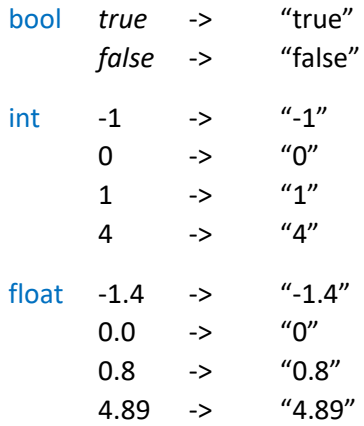

Type conversions are also used for lists to determine which is the type of the elements in the list. The type chosen is the most generic type among bool, int, float and string:

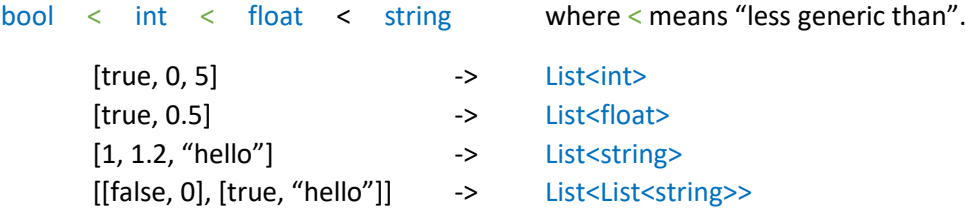

### **Operators**

Operators take two operands (left and right) and convert them into the most generic type between them. Comparison and logical operators return a bool, and math operators return the most generic type found. Here are all the operators, and the types they can accept:

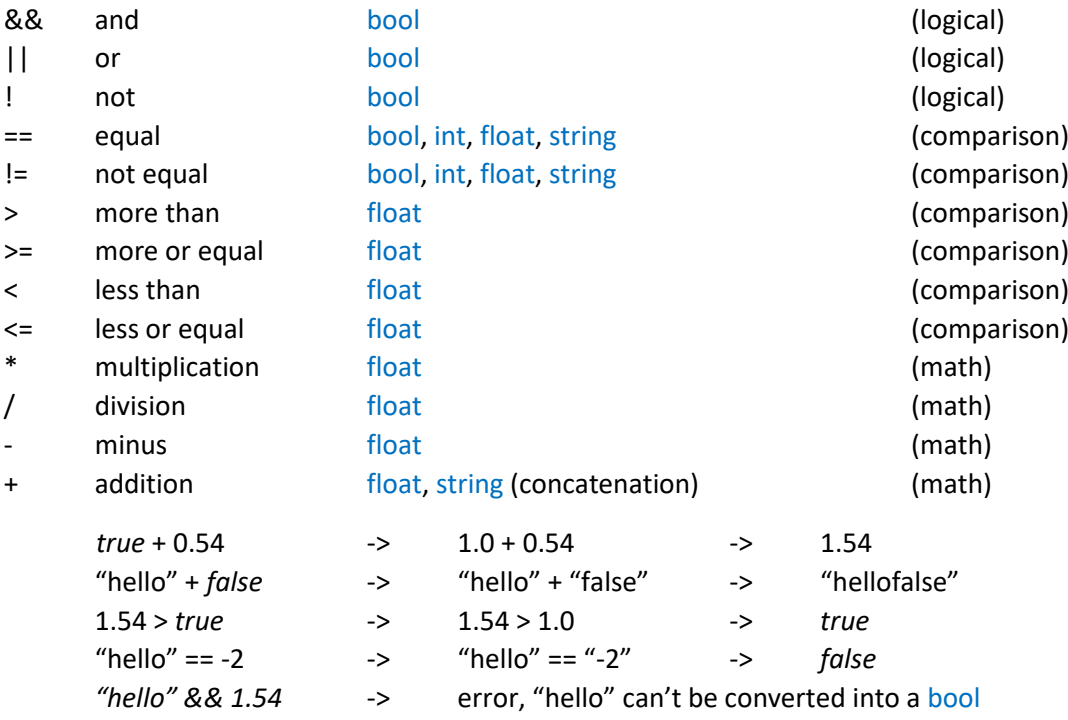

# <span id="page-4-0"></span>**II. Ticket**

### **Description**

A ticket is a web form whose content can be stored in a dashboard system. It is made of components which are various fields that can have dynamic behavior with each other.

### **Options**

Mandatory options:

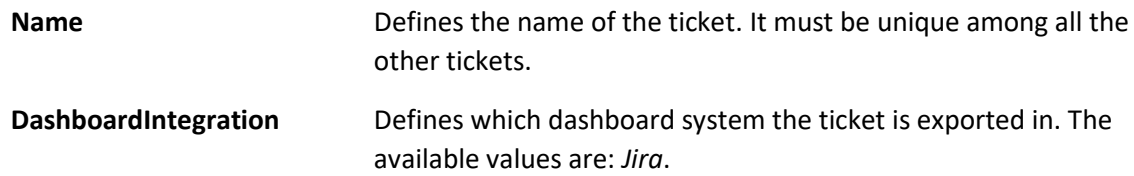

### Specific to JIRA dashboard options:

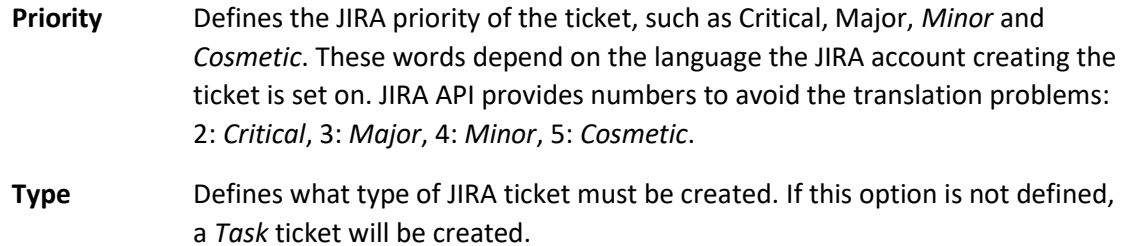

### CSS options:

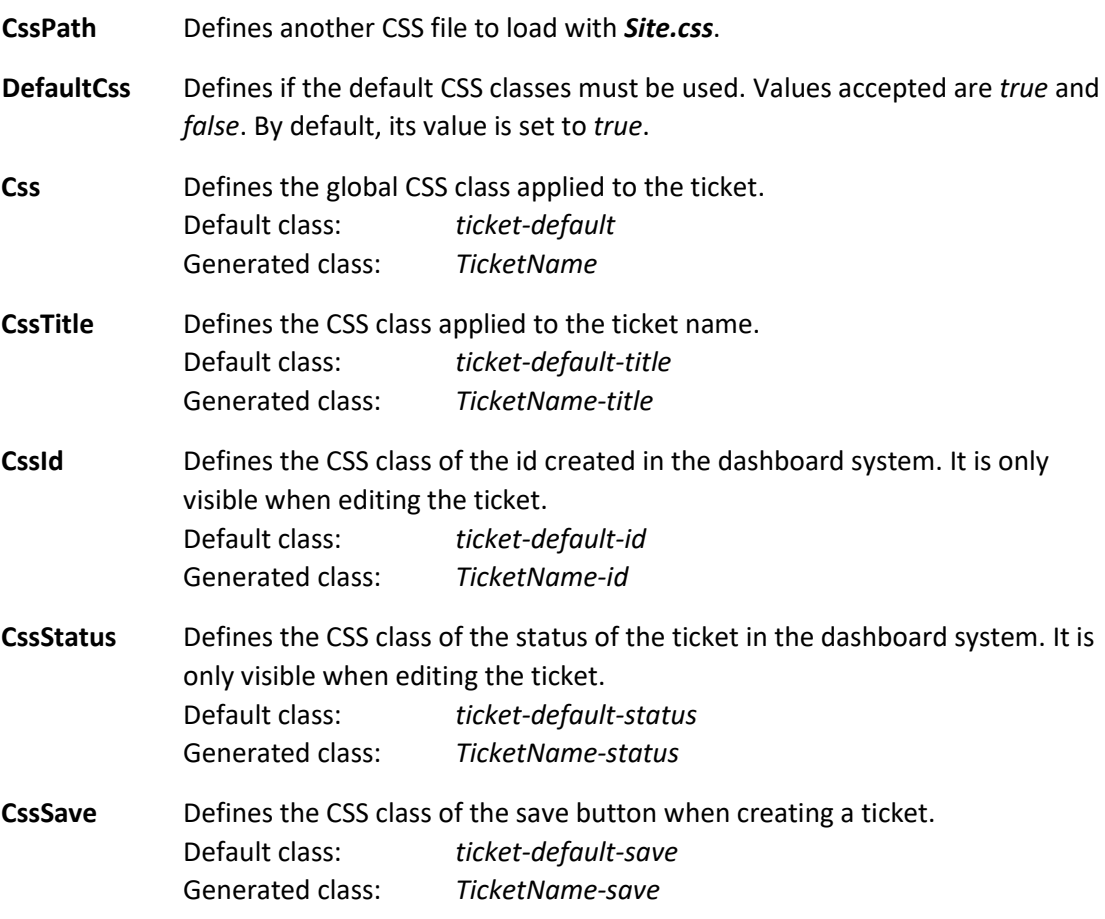

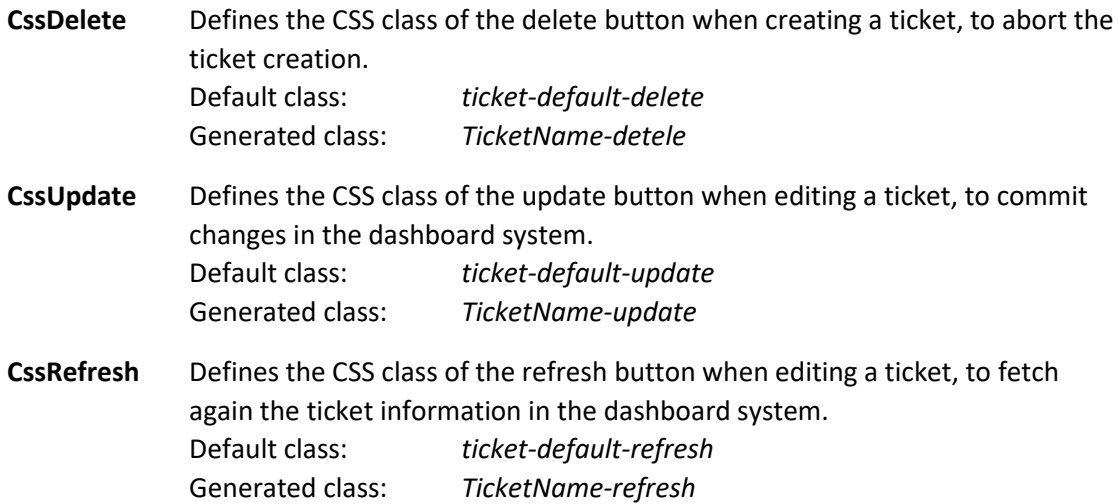

**Visual**

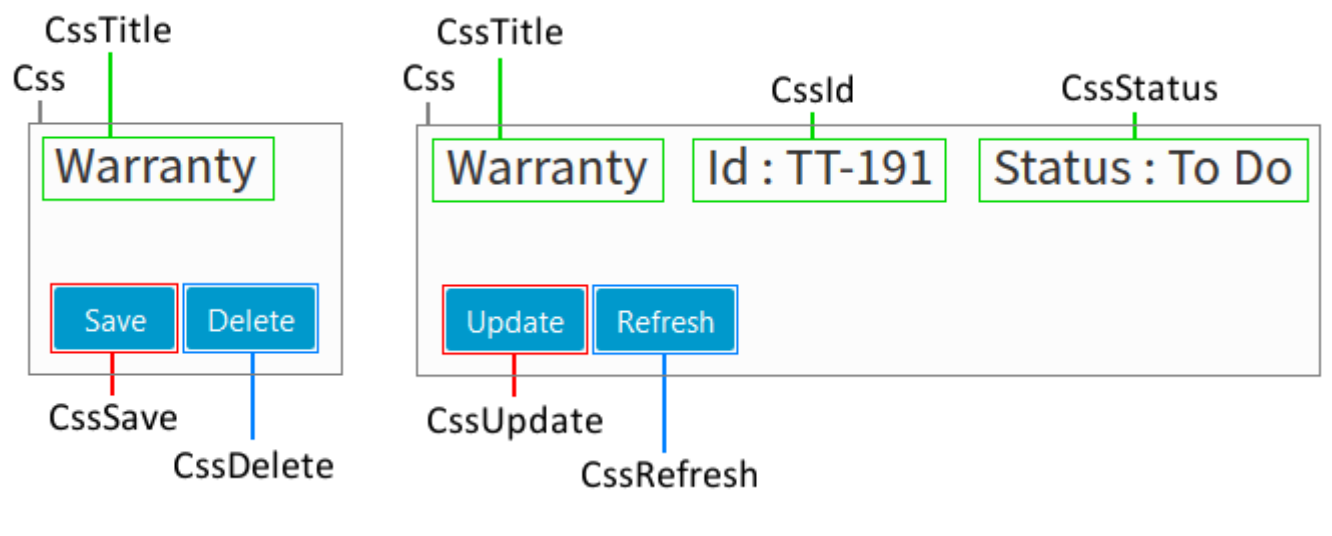

When creating **When creating** When editing

# <span id="page-6-0"></span>**III. Components**

# <span id="page-6-1"></span>**Common options for all components**

Mandatory options:

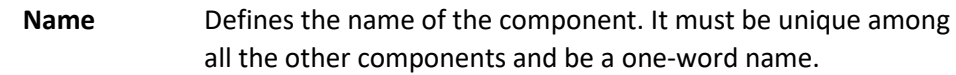

Specific to JIRA dashboard options:

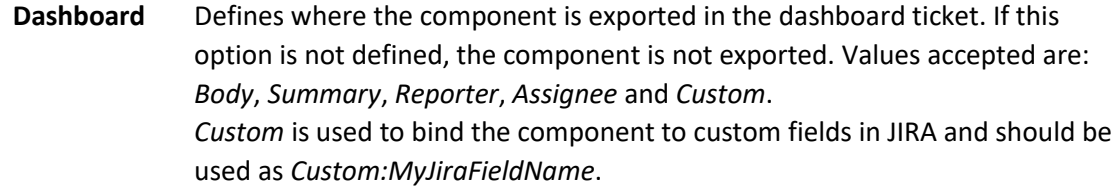

General options:

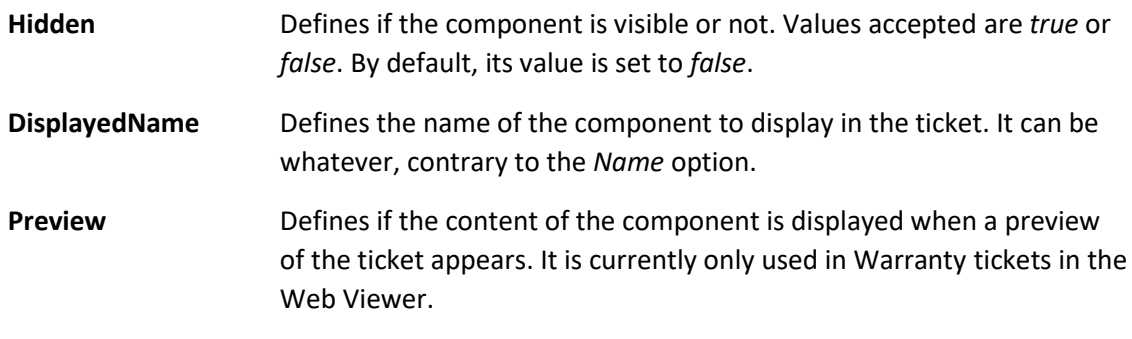

### CSS options:

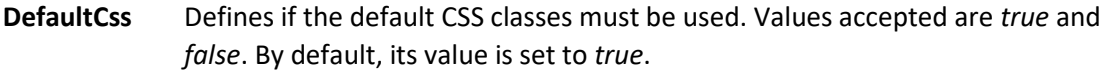

### <span id="page-6-2"></span>**Common actions and functions for all components**

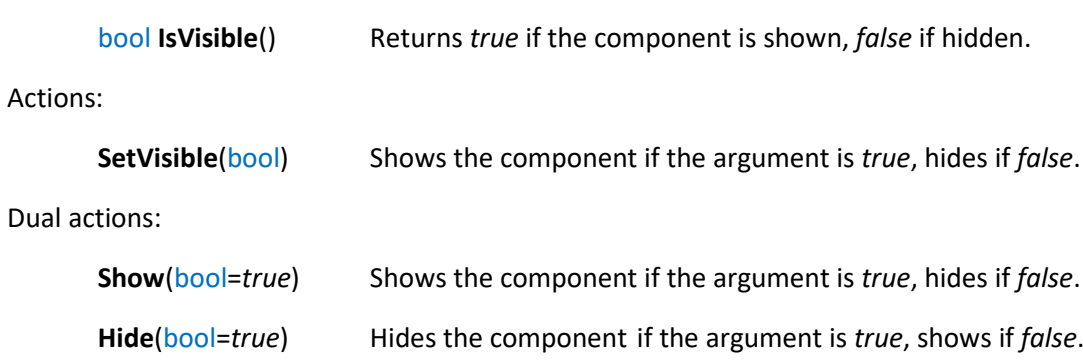

# <span id="page-7-0"></span>**1. Attachment**

#### **Description**

This component allows to upload files that will be stored in the dashboard ticket. All its options are cosmetic options, none of them changes the component behavior. This component doesn't have a label containing its name unlike many others and can only be once in a ticket.

### **Options**

General options:

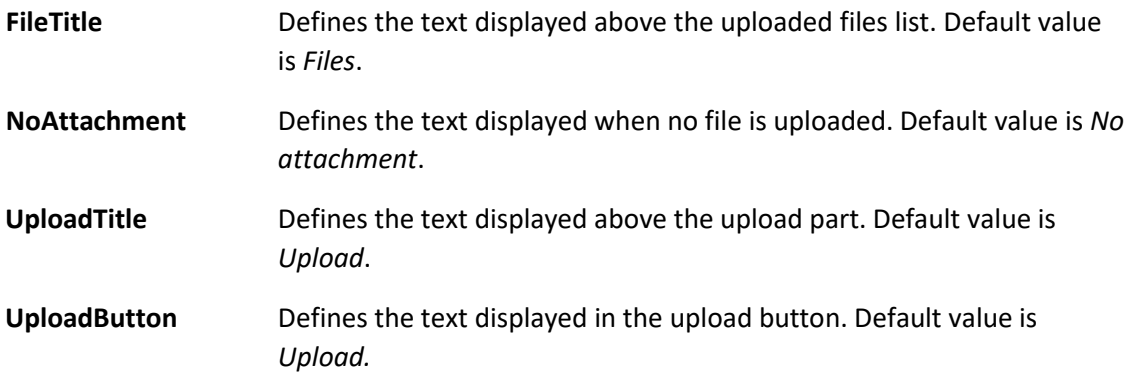

#### CSS options:

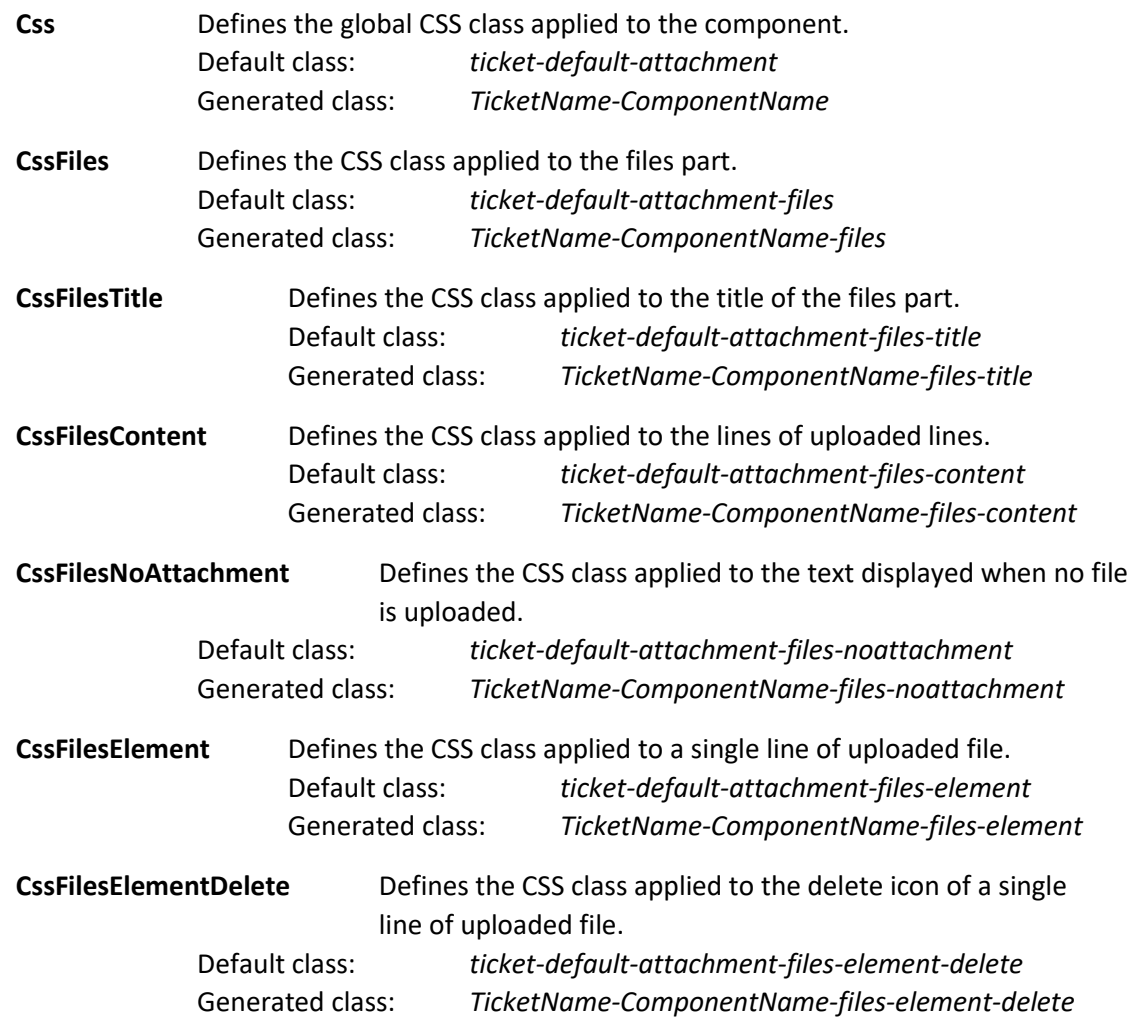

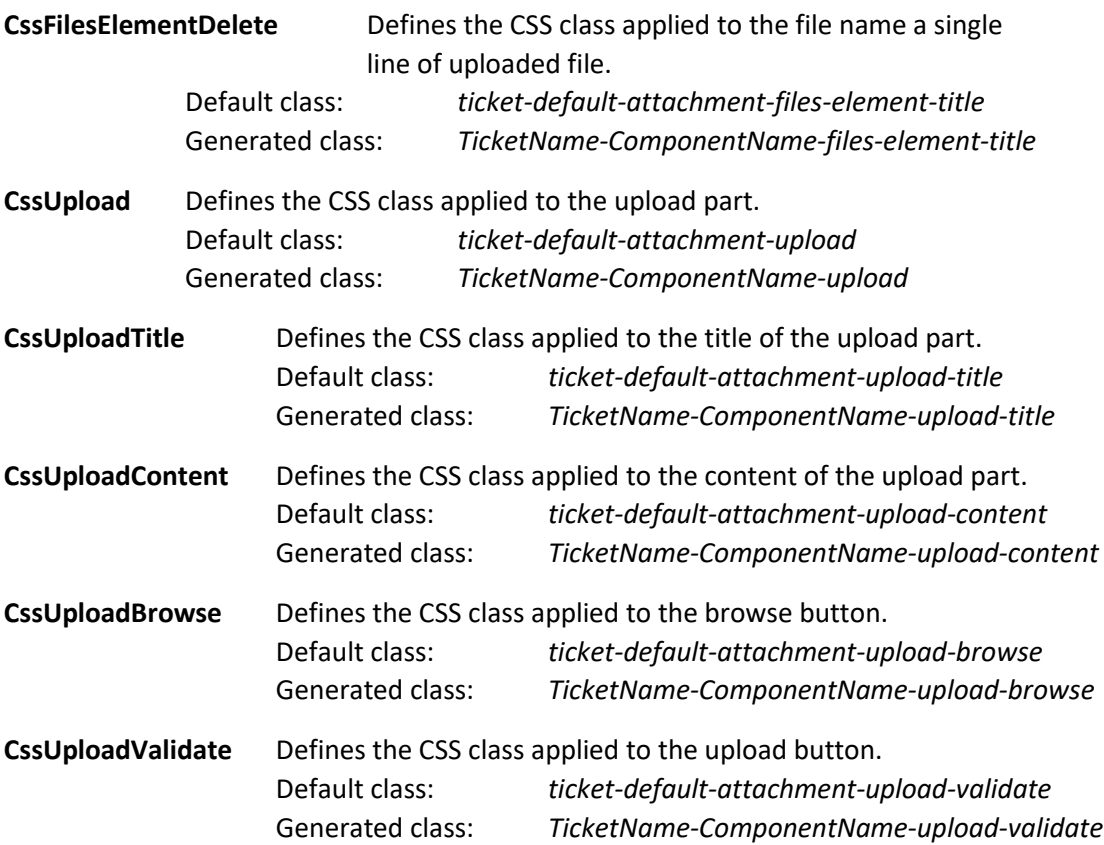

# **Actions and functions**

Functions:

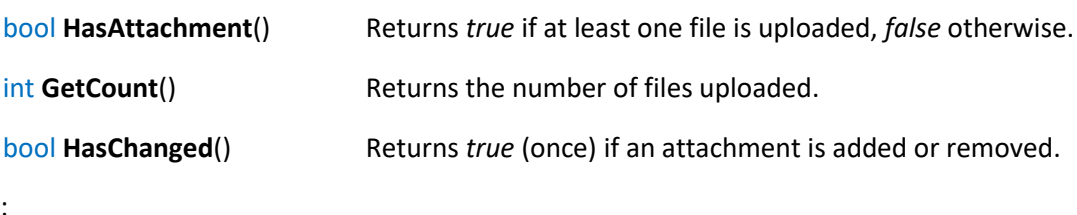

# Actions:

**RemoveAllAttachments**() Removes all the files uploaded.

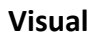

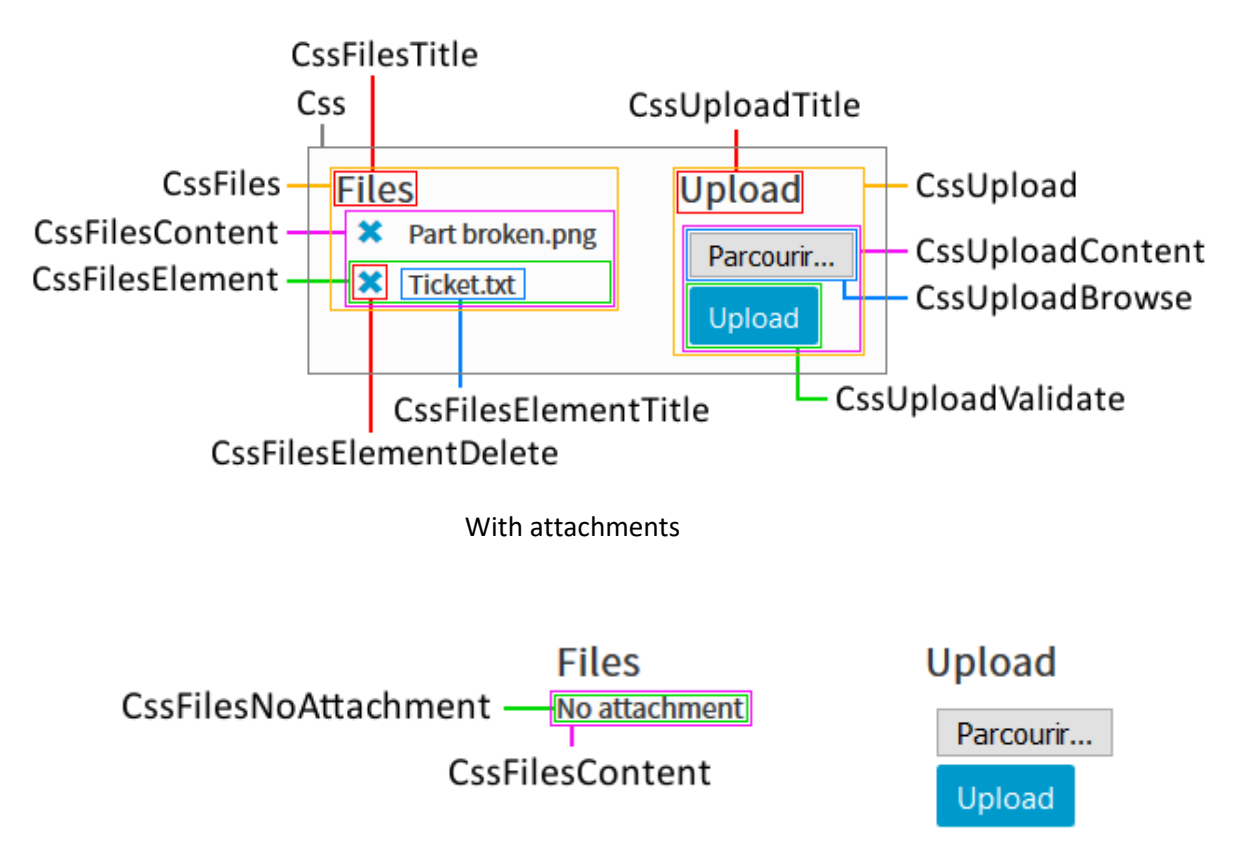

Without attachments (all the other CSS classes work too)

# <span id="page-10-0"></span>**2. Button**

### **Description**

This component is a simple button that triggers events when clicked on. This component doesn't have a label containing its name unlike many others, instead the text displayed inside it is either its name, or its displayed name if it exists.

### **Options**

CSS options:

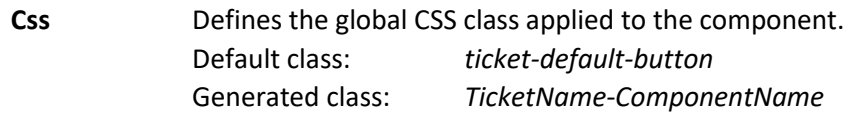

### **Actions and functions**

Functions:

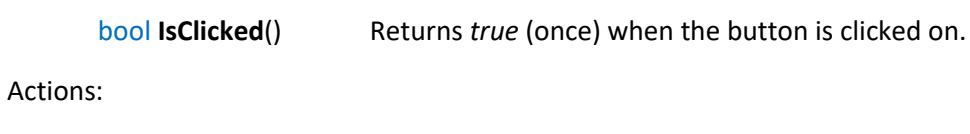

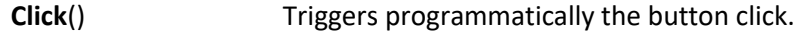

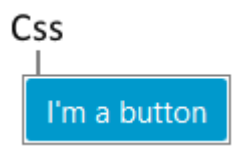

# <span id="page-11-0"></span>**3. CheckBox**

### **Description**

This component is a simple checkbox preceded by a label of its name or displayed name.

### **Options**

General options:

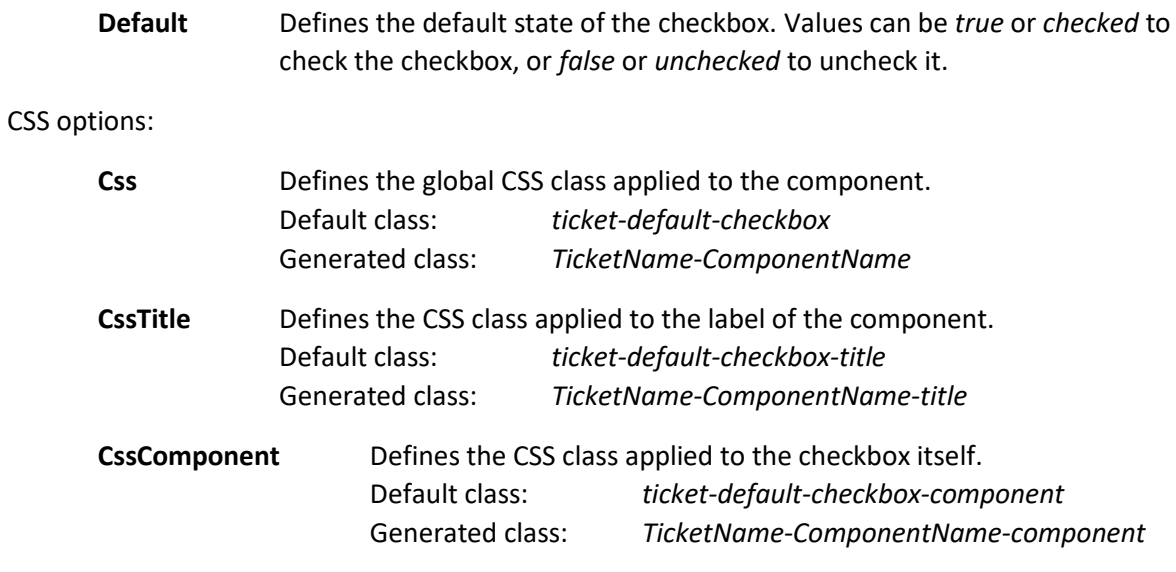

### **Actions and functions**

Functions:

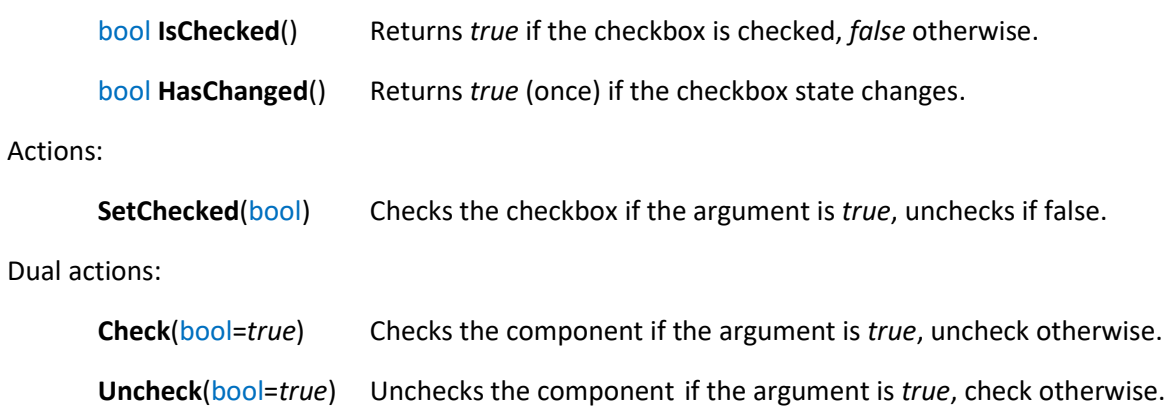

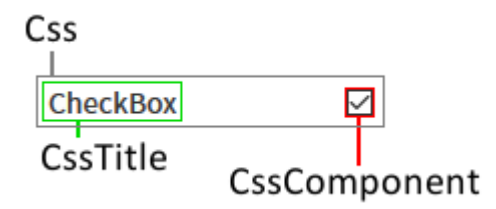

# <span id="page-12-0"></span>**4. DatePicker**

### **Description**

This component allows selecting a date in a calendar. It is preceded by a label of its name or displayed name.

### **Options**

General options:

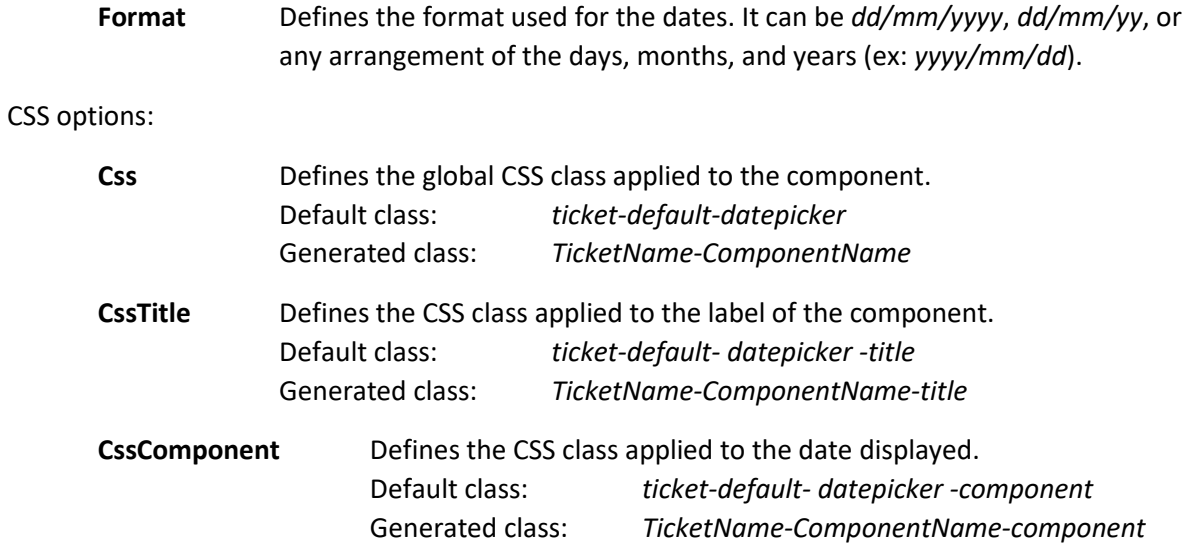

### **Actions and functions**

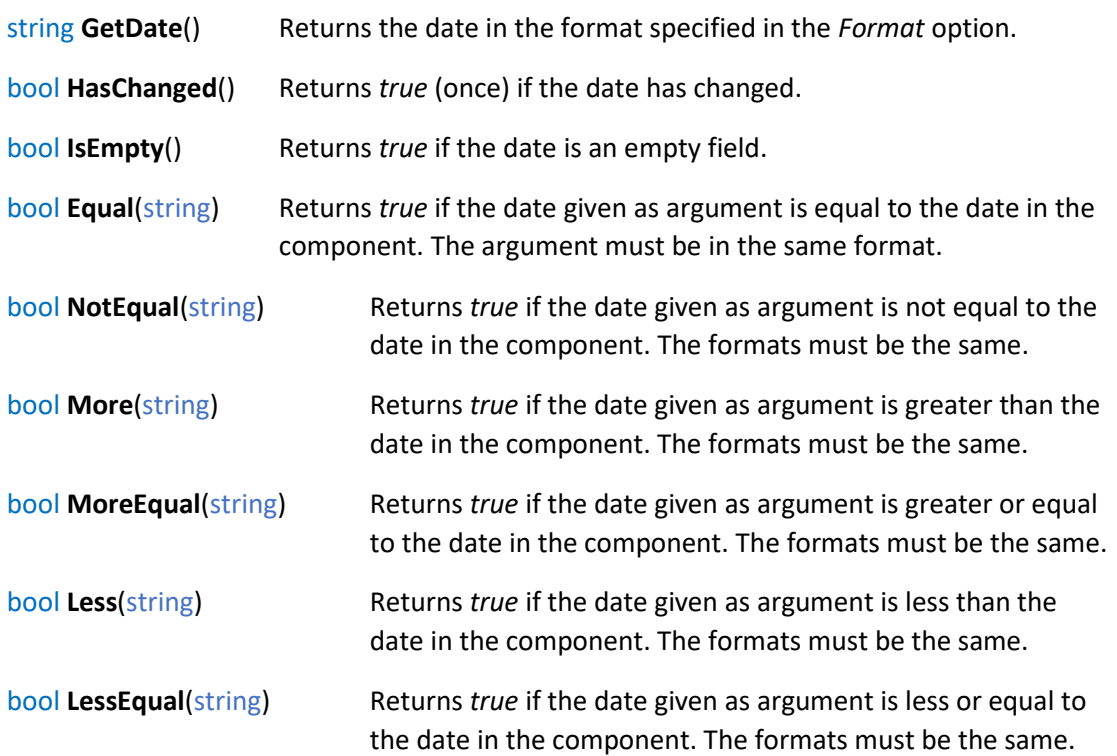

Actions:

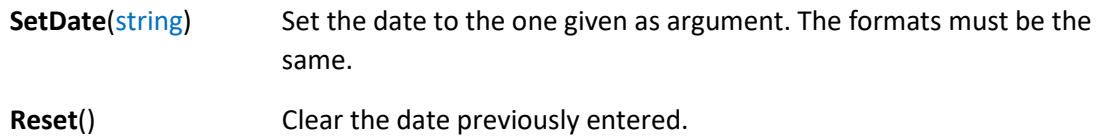

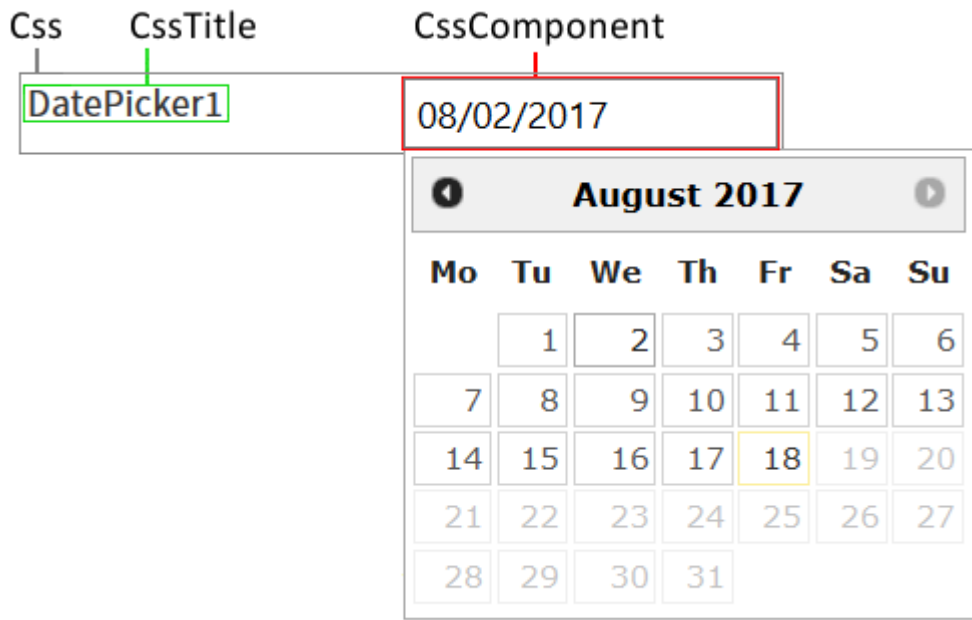

# <span id="page-14-0"></span>**5. DropBox**

### **Description**

This component is a simple dropdown preceded by a label of its name or displayed name. It allows to select one value among several predefined values.

### **Options**

General options:

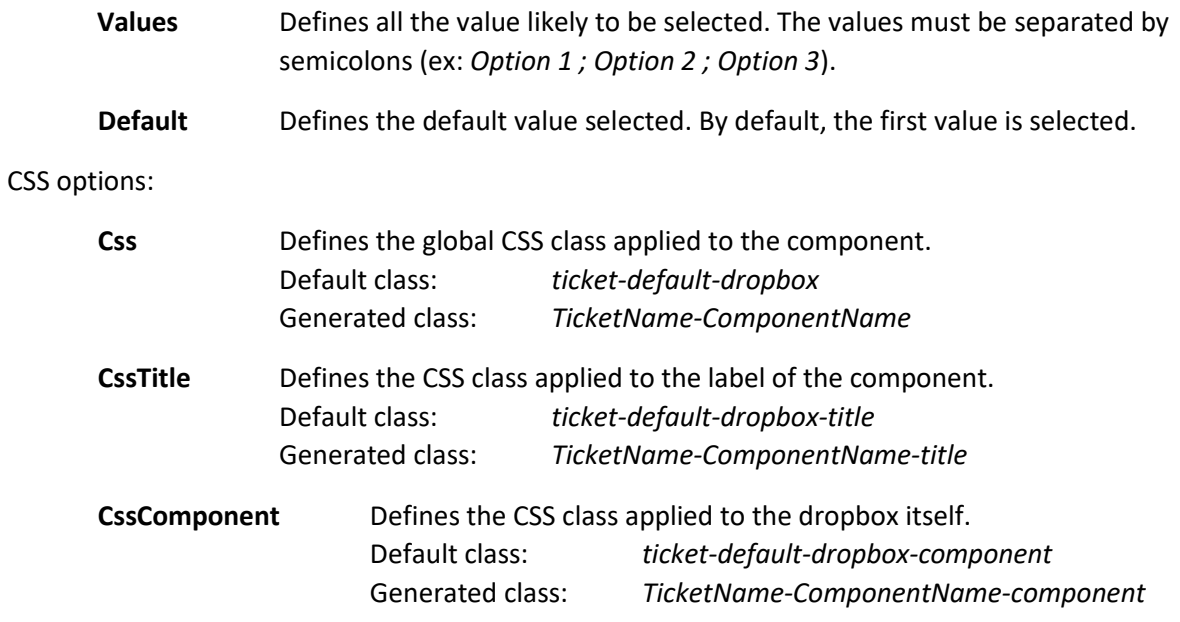

### **Actions and functions**

Functions:

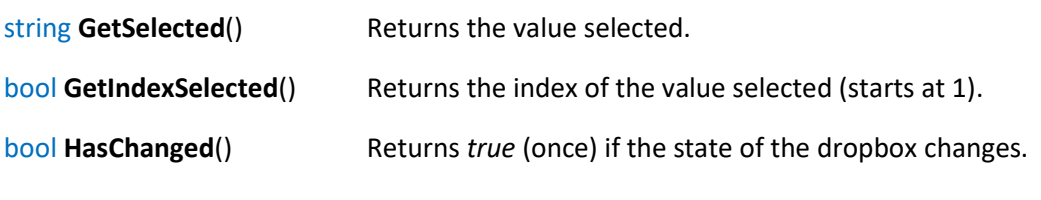

### Actions:

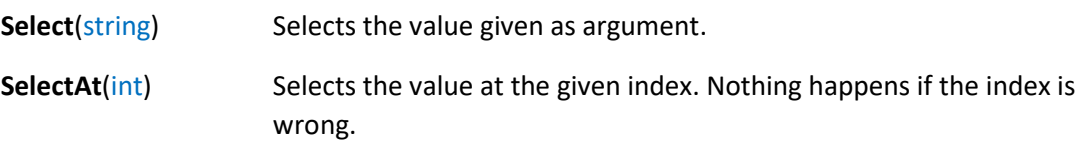

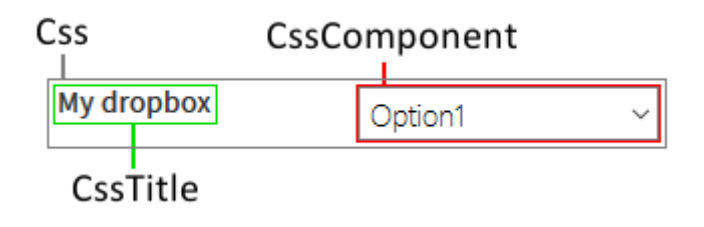

# <span id="page-15-0"></span>**6. Label**

### **Description**

This component is a line of text preceded by a label of its name or displayed name. It can only be changed programmatically.

### **Options**

General options:

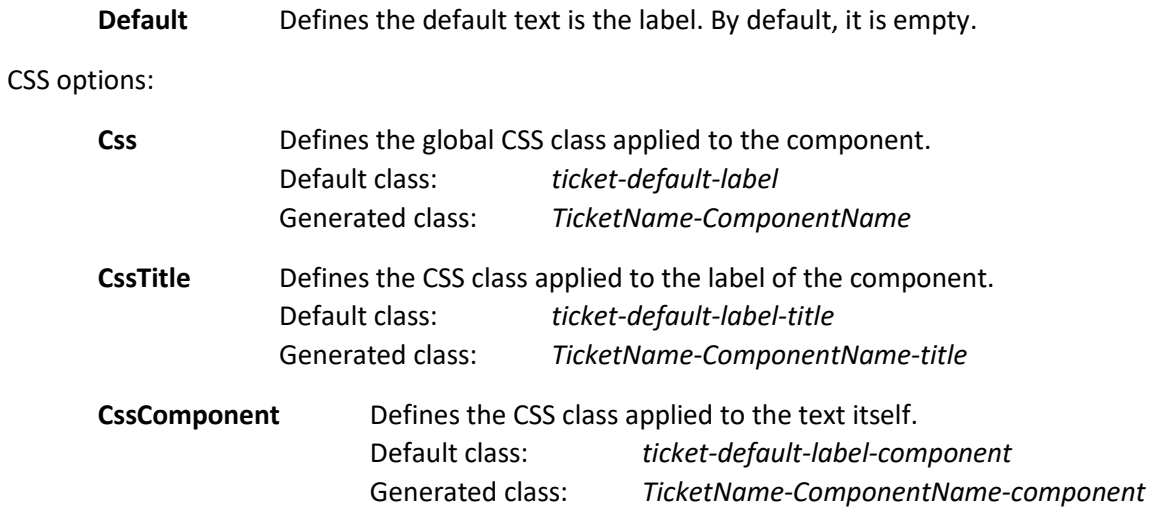

### **Actions and functions**

Functions:

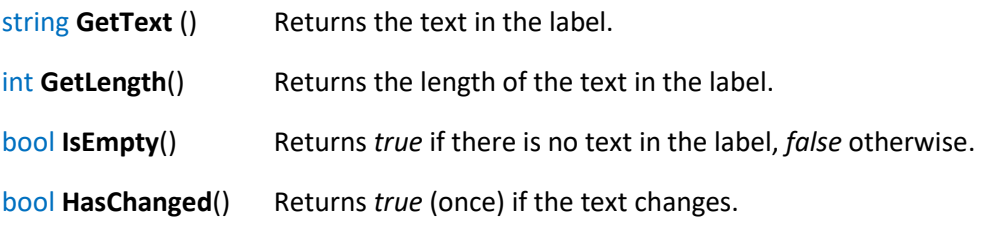

### Actions:

**SetText**(string) Sets the text in the label.

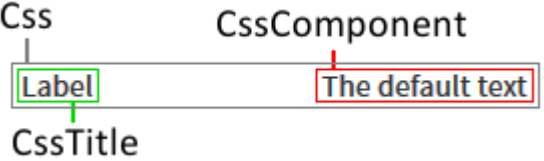

# <span id="page-16-0"></span>**7. Mail**

### **Description**

This component allows to send mails by binding other component contents as the body of the mail, the subject, etc... It does not appear visually and doesn't have any CSS options. Proper SMTP configurations in *profile.config* are needed to send mails.

### **Options**

Mandatory options:

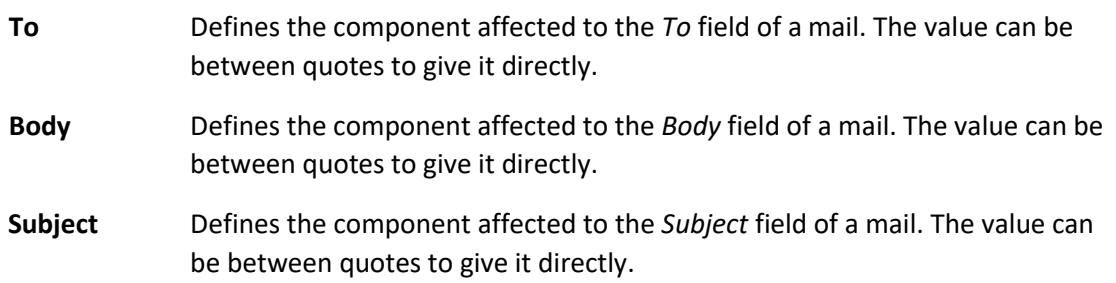

General options:

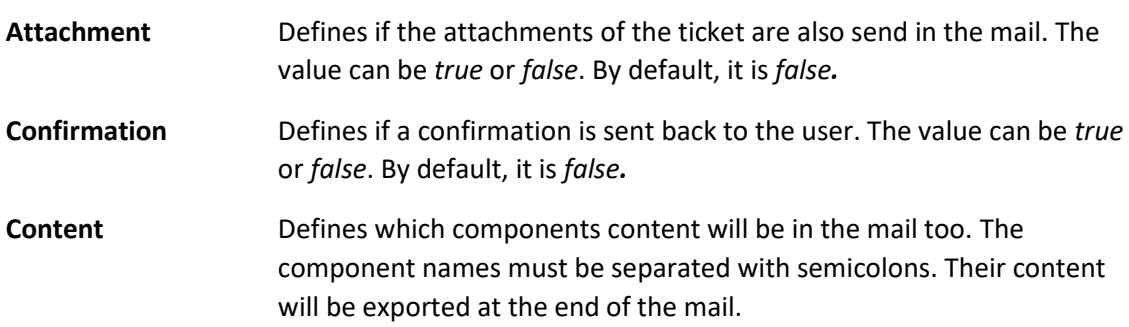

### **Actions and functions**

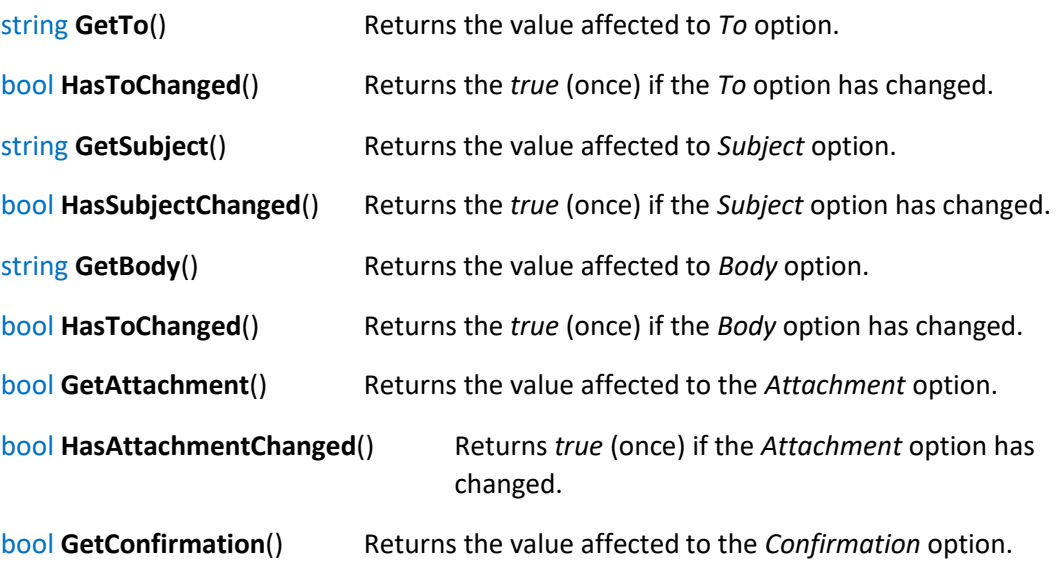

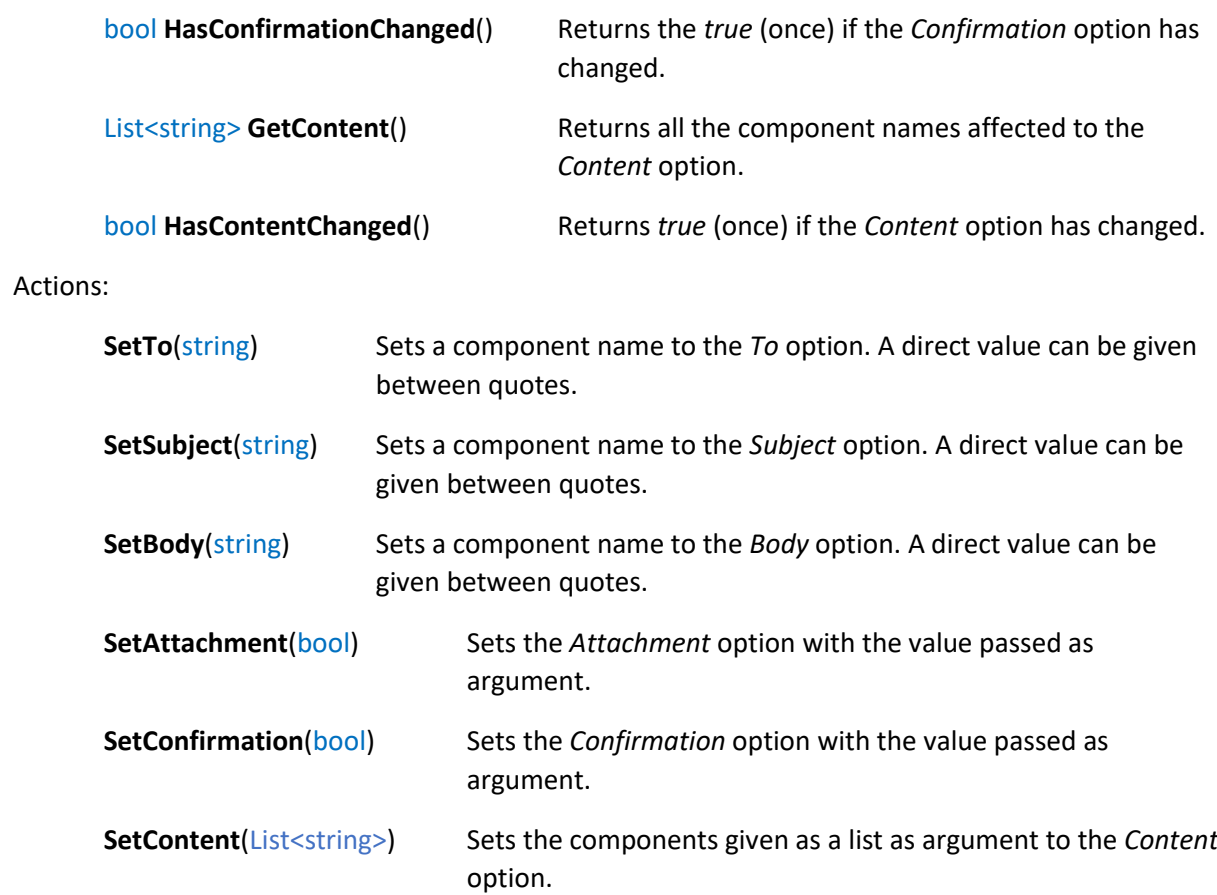

# <span id="page-18-0"></span>**8. MultiCheckBox**

### **Description**

This component is a group of several checkboxes. The group is preceded by a label of its name or displayed name and each checkbox is followed by its value name.

### **Options**

General options:

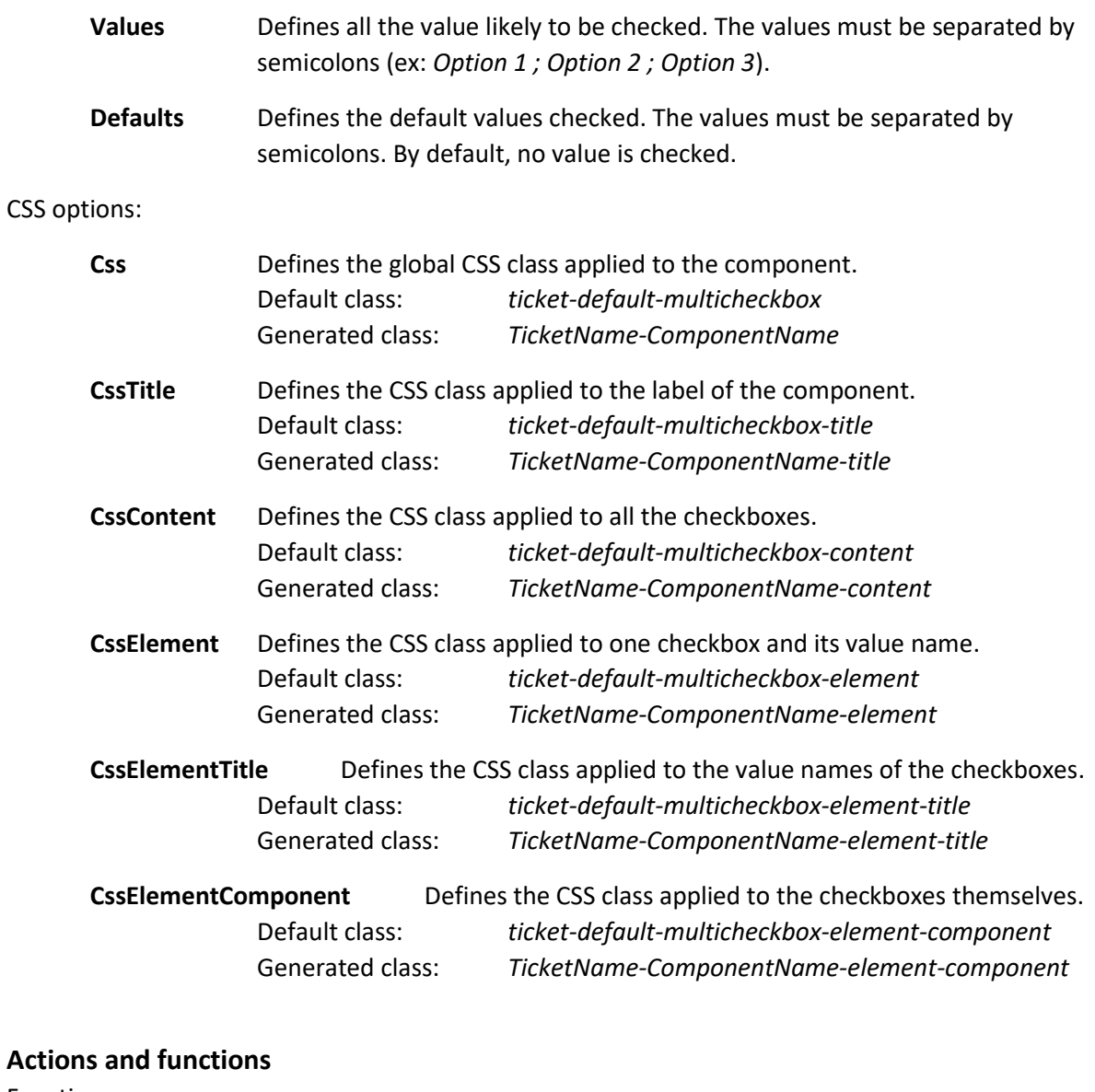

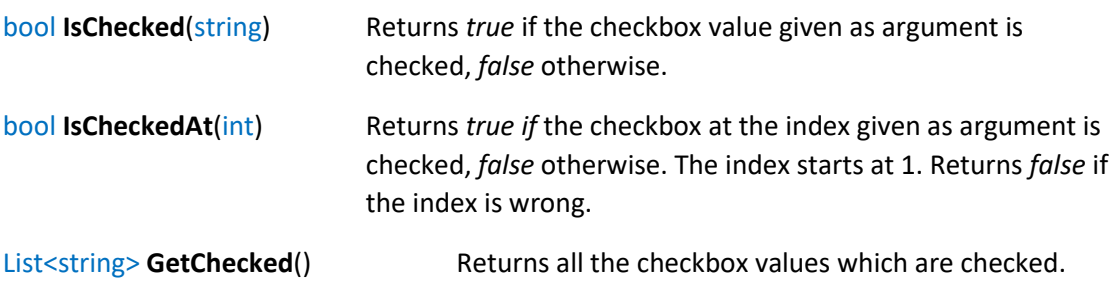

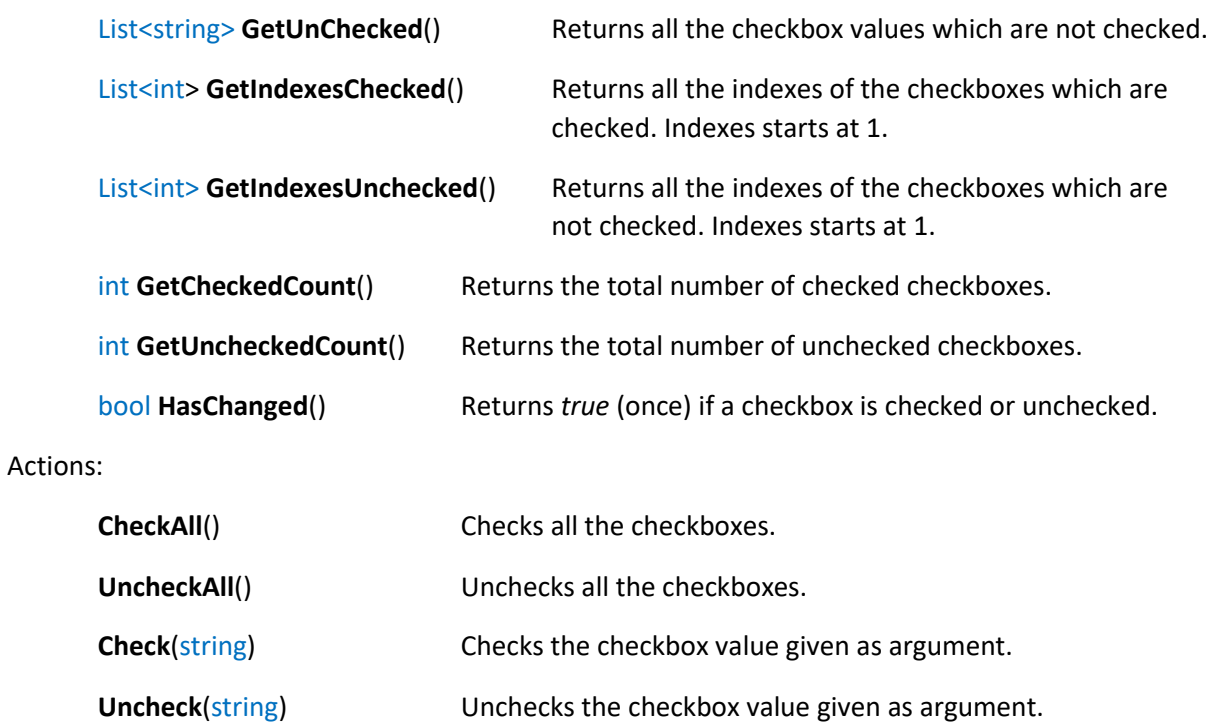

**MultiCheck**(List<string>) Checks the checkbox values given as argument.

**MultiUncheck**(List<string>) Unchecks the checkbox values given as argument.

**CheckAt**(int) Checks the checkbox value at the index given as argument.

**UncheckAt**(int) Unchecks the checkbox value at the index given as argument.

**MultiCheckAt**(List<int>) Checks the checkbox values at the indexes given as argument.

**MultiUncheckAt(List<int>)** Unchecks the checkbox values at the indexes given as argument.

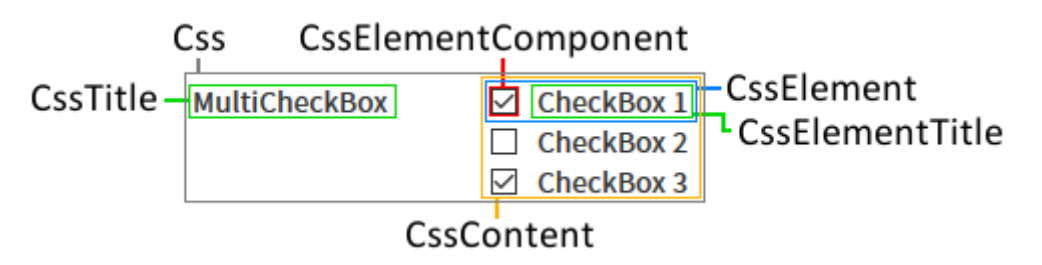

# <span id="page-20-0"></span>**9. MultiDropBox**

### **Description**

This component is a dropdown where multiple values can be selected. The component is preceded by a label of its name or displayed.

# **Options**

CSS

General options:

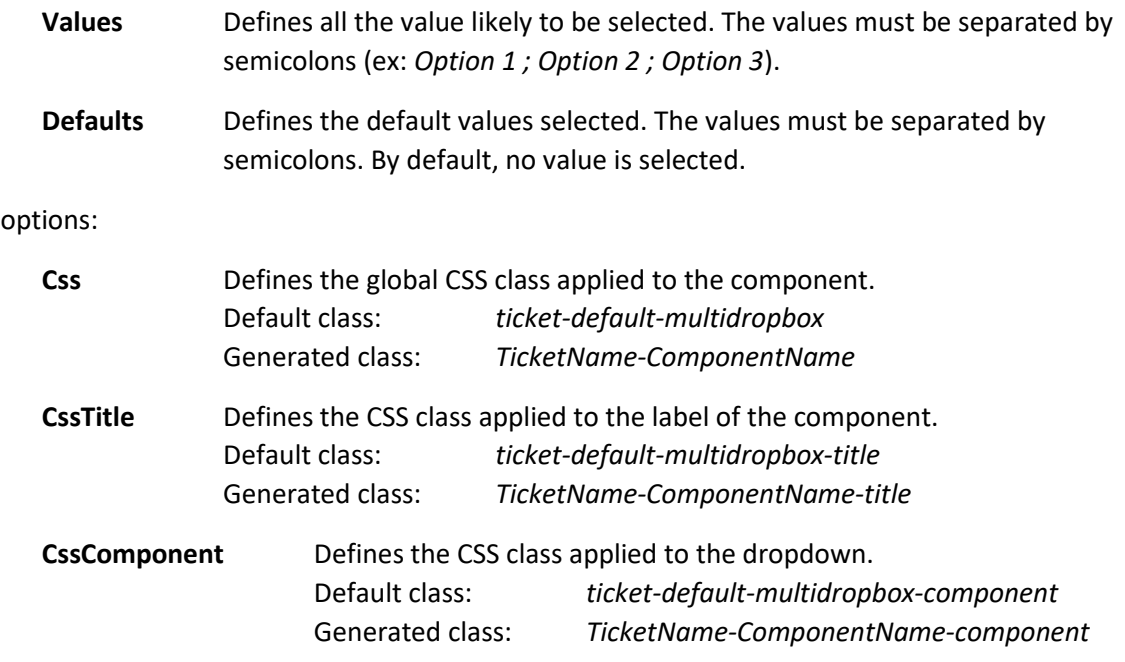

### **Actions and functions**

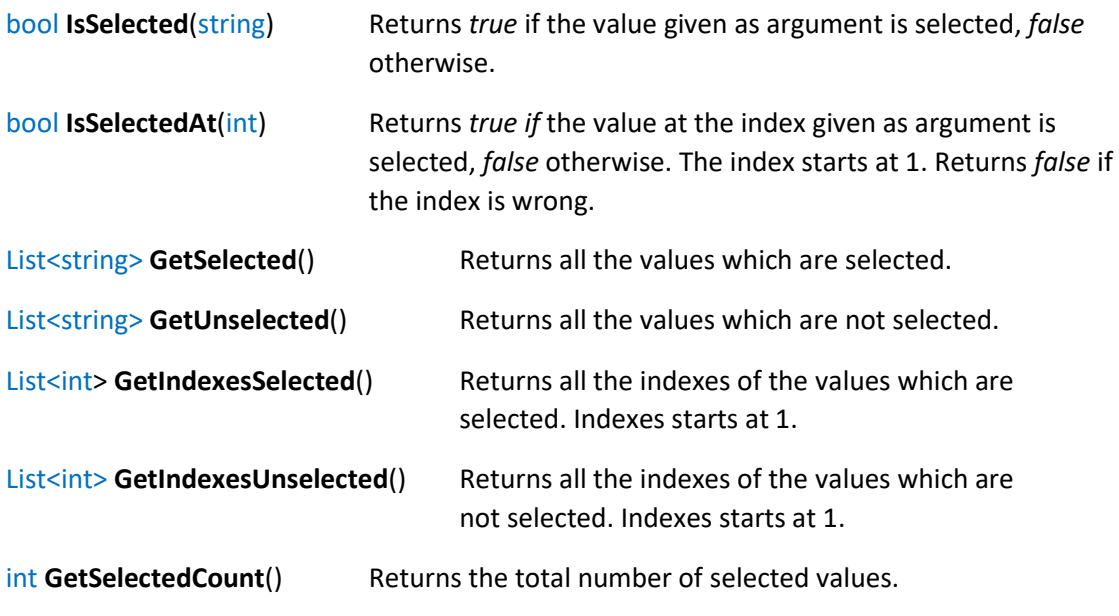

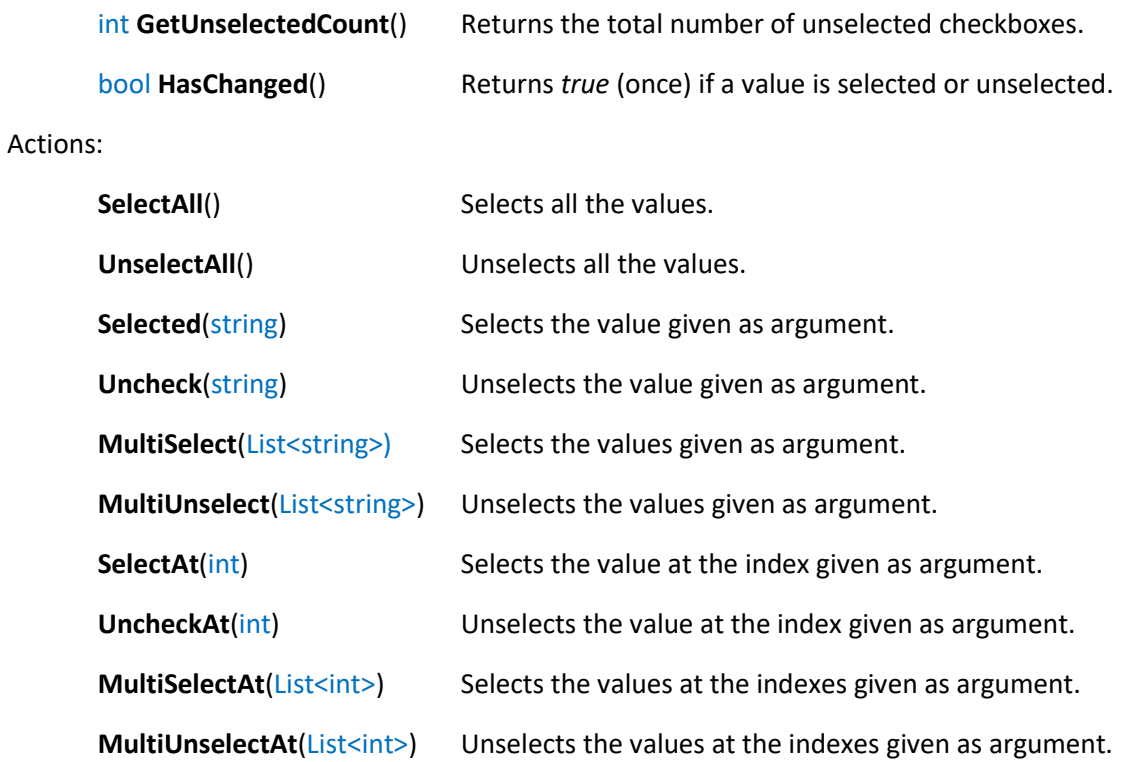

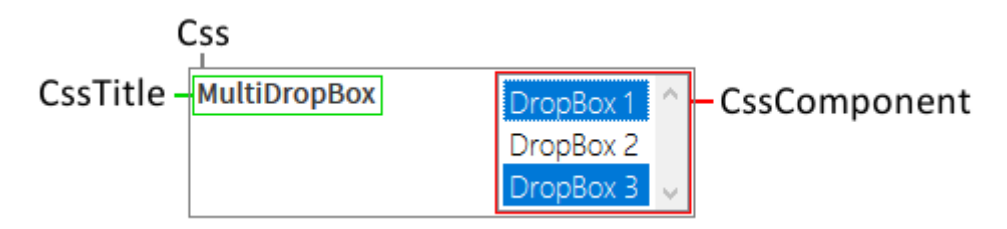

### <span id="page-22-0"></span>**10. MultiTextBox**

### **Description**

This component is a textbox which can contain several lines, and can be resized at will. It is preceded by a label of its name or displayed name.

### **Options**

General options:

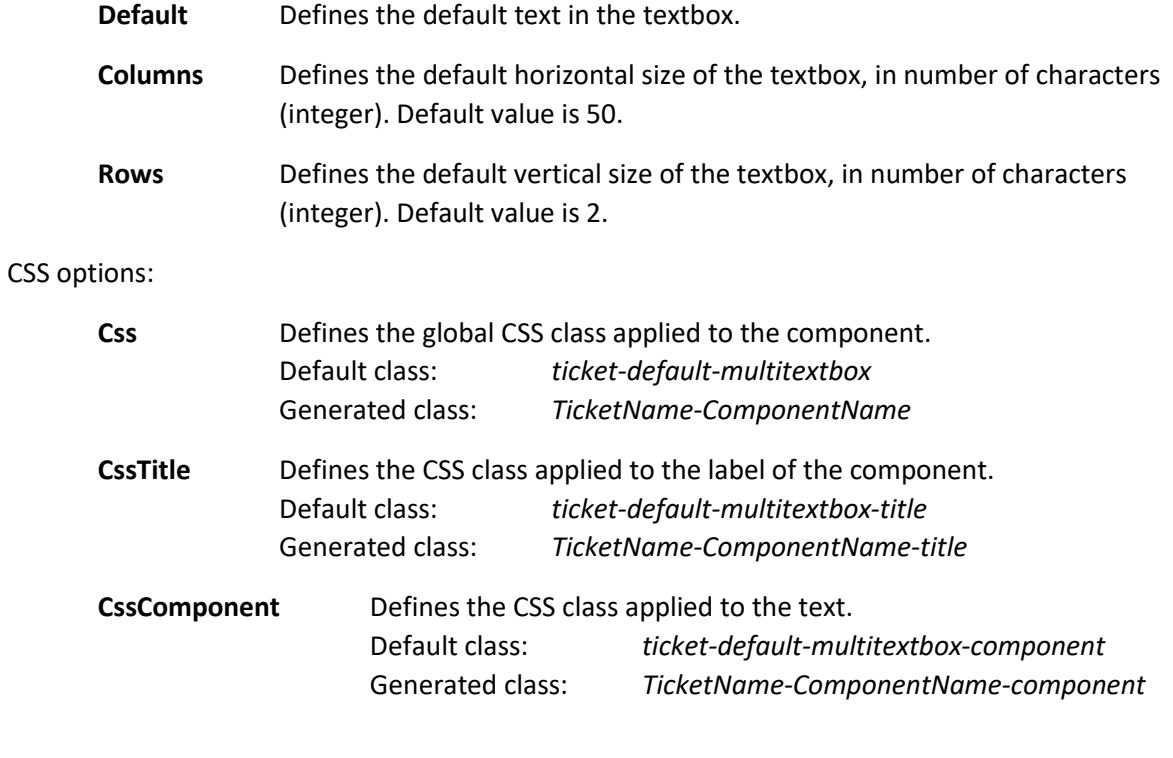

### **Actions and functions**

Functions:

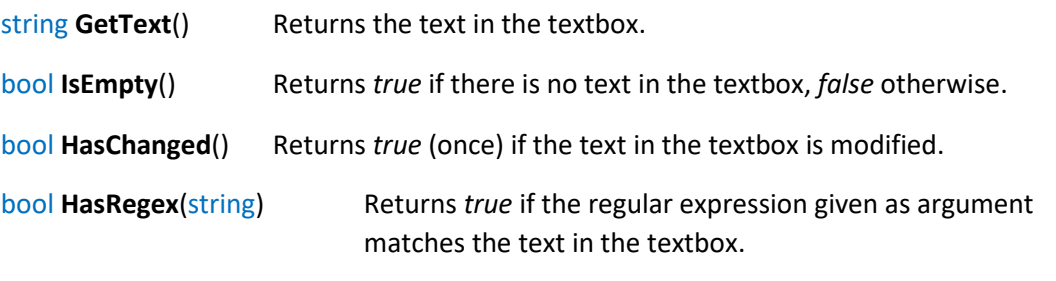

### Actions:

**SetText**(string) Sets the text in the textbox with the one given as argument.

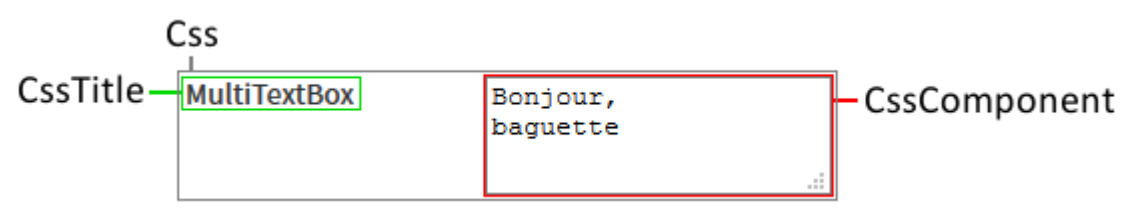

# <span id="page-23-0"></span>**11. PartList**

#### **Description**

This component is a list of parts. It is a table where each line has a part name, a part number, and a quantity that can be modified. All its options are cosmetic options, none of them changes the component behavior. The first cell of the table (top left corner) is the name or the displayed name of the component. Quantity fields can have values between 0 and 999 (included).

#### **Options**

General options:

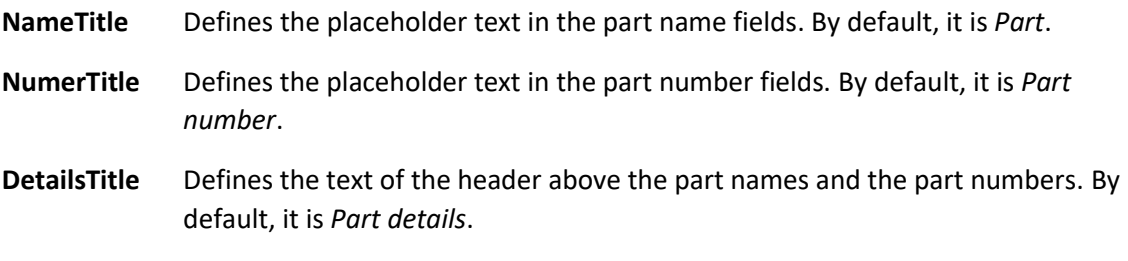

**QuantityTitle** Defines the text of the header above the quantities. By default, it is *Qty*.

CSS options:

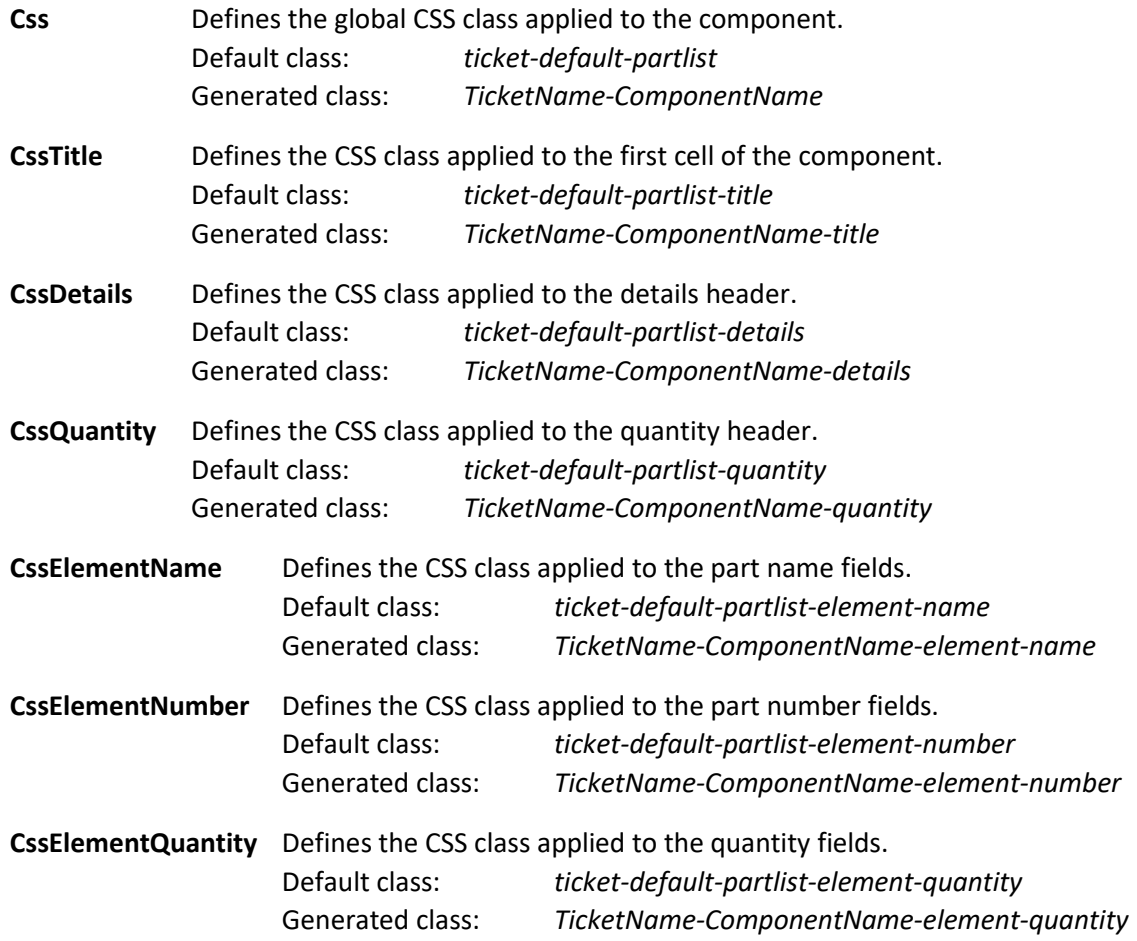

### **Actions and functions**

Functions:

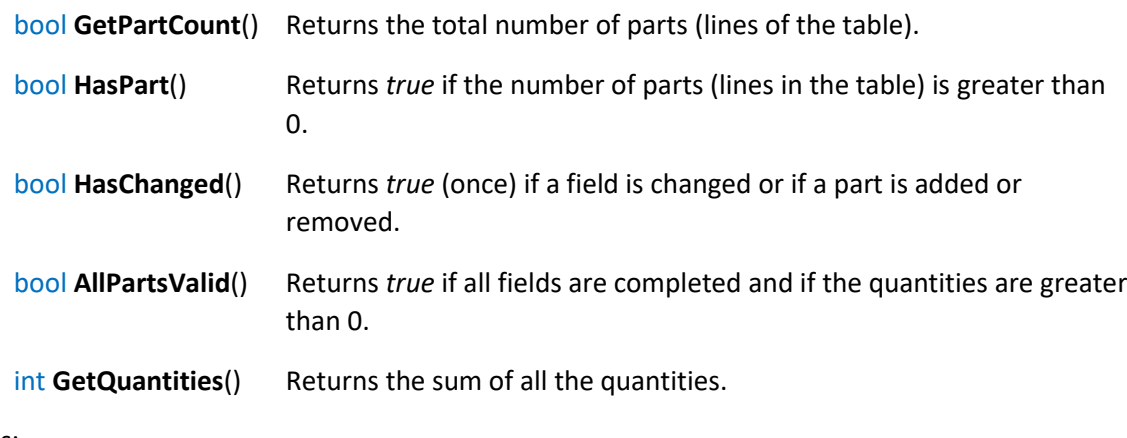

Actions:

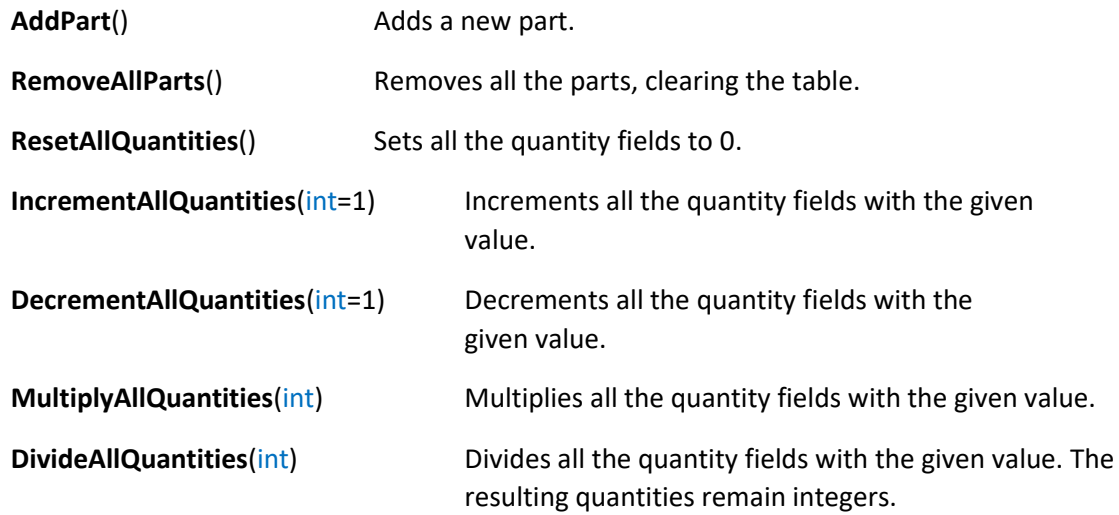

**Visual**

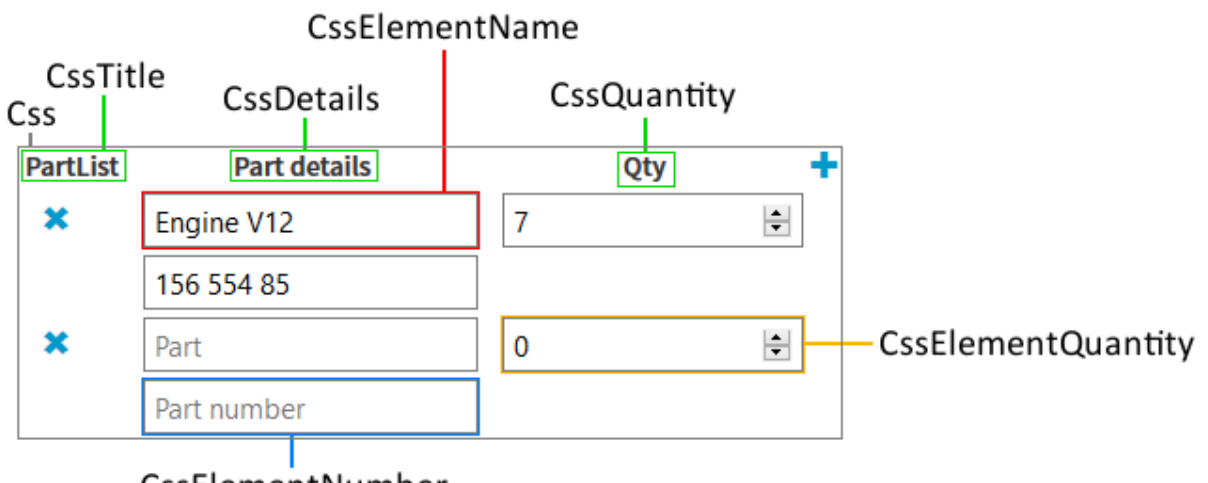

CssElementNumber

# <span id="page-25-0"></span>**12. Quantity**

### **Description**

This component is a field allowing integer selection. It is preceded by a label of its name or displayed name.

# **Options**

General options:

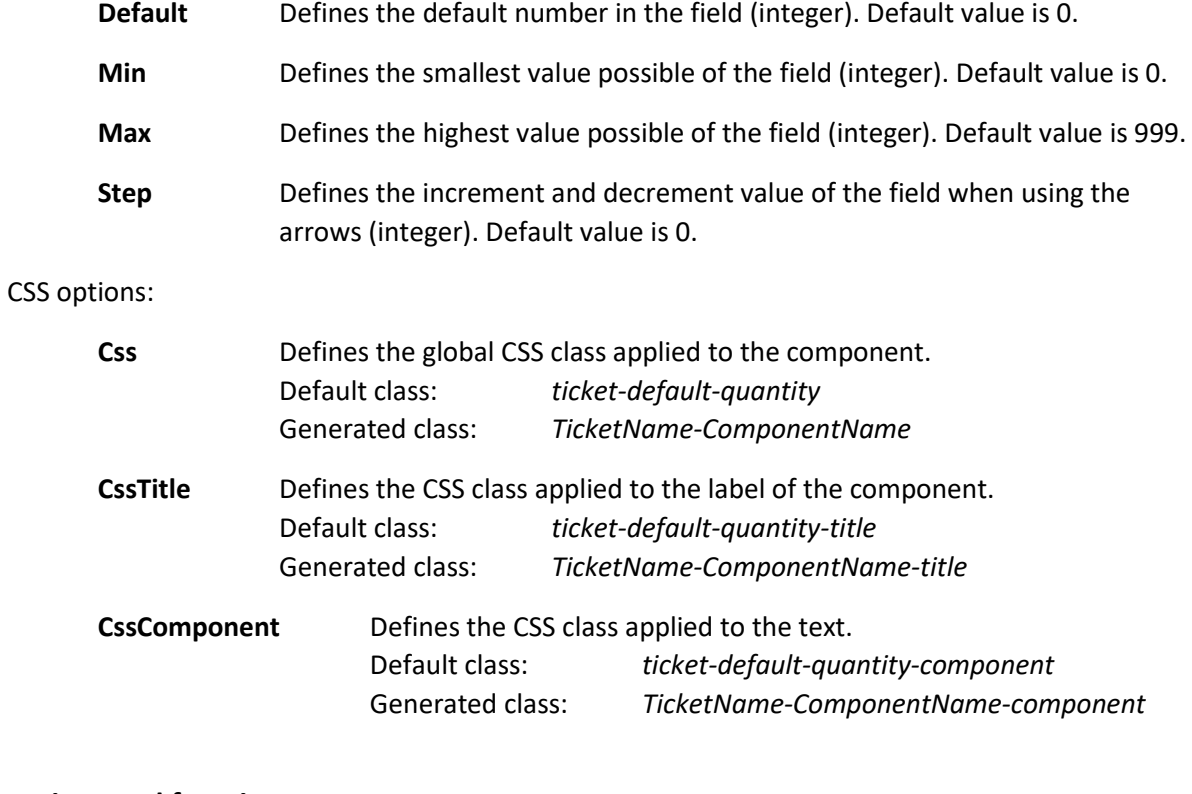

### **Actions and functions**

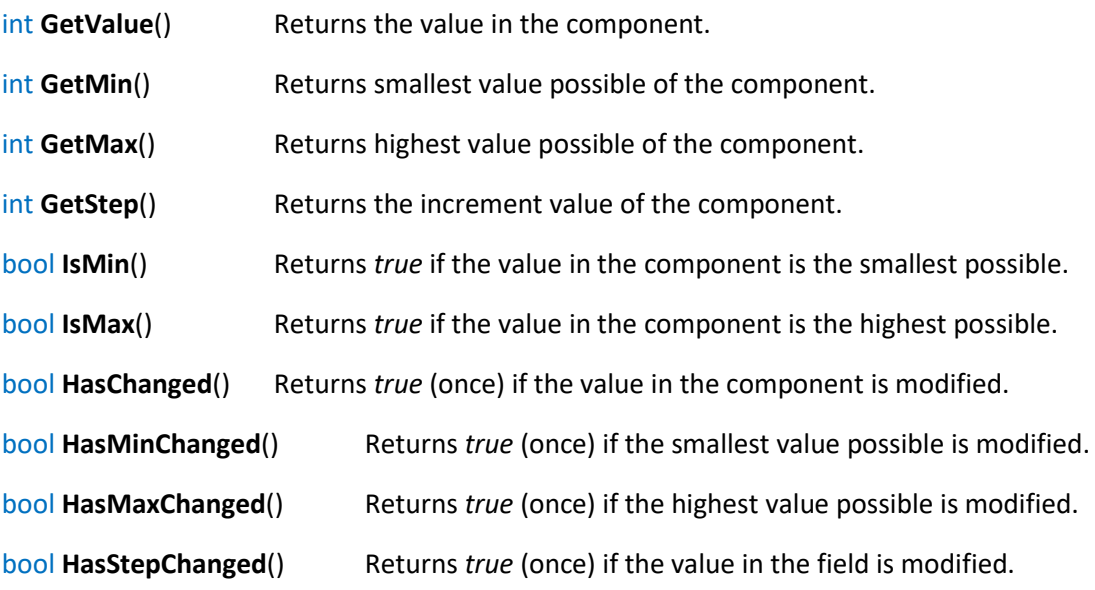

### Actions:

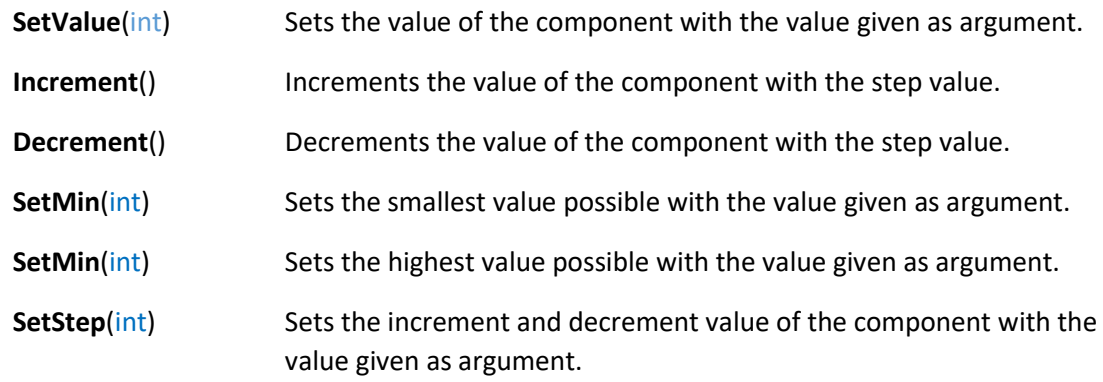

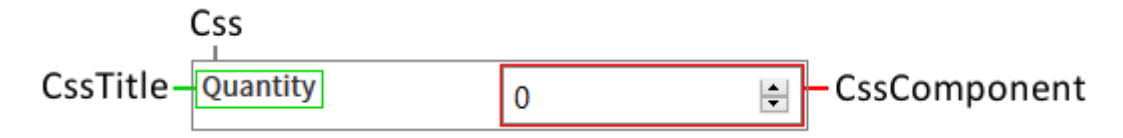

# <span id="page-27-0"></span>**13. Radio**

### **Description**

This component is a group of radio buttons, which are basically exclusive checkboxes. It is preceded by a label of its name or displayed name and each radio button is followed by its value name.

### **Options**

General options:

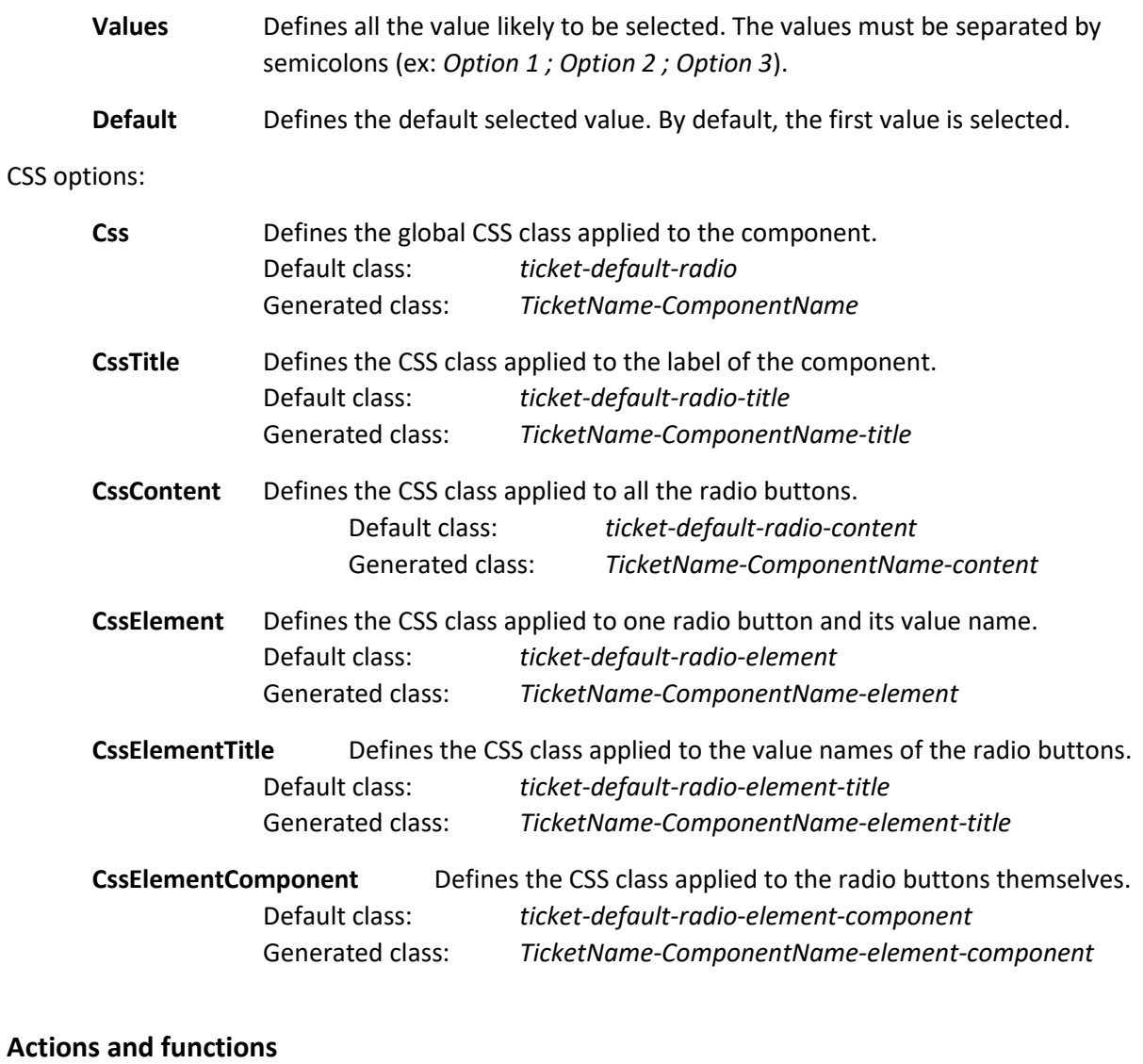

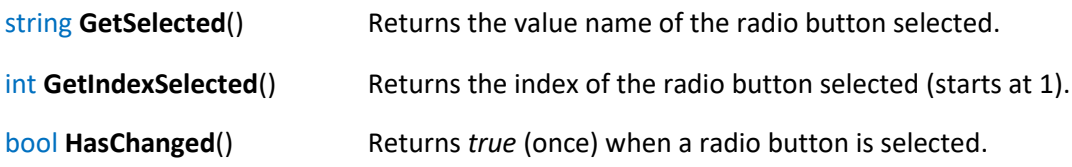

Actions:

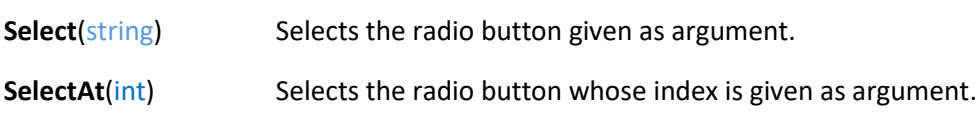

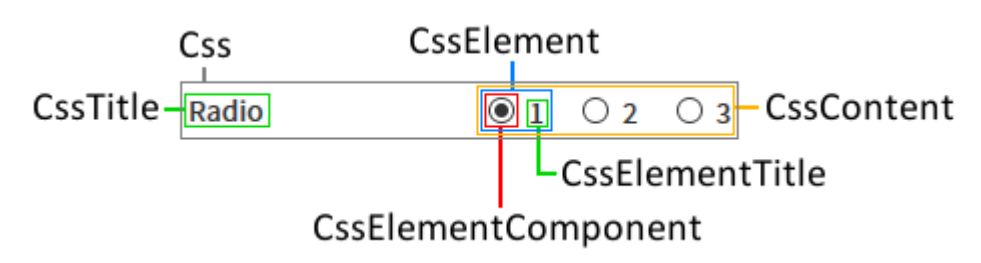

# <span id="page-29-0"></span>**14. Range**

### **Description**

This component is a slider to select integer values between an interval. It is preceded by a label with its name or its displayed name. The actual value selected is not shown, but can be displayed in other components using behaviors.

### **Options**

General options:

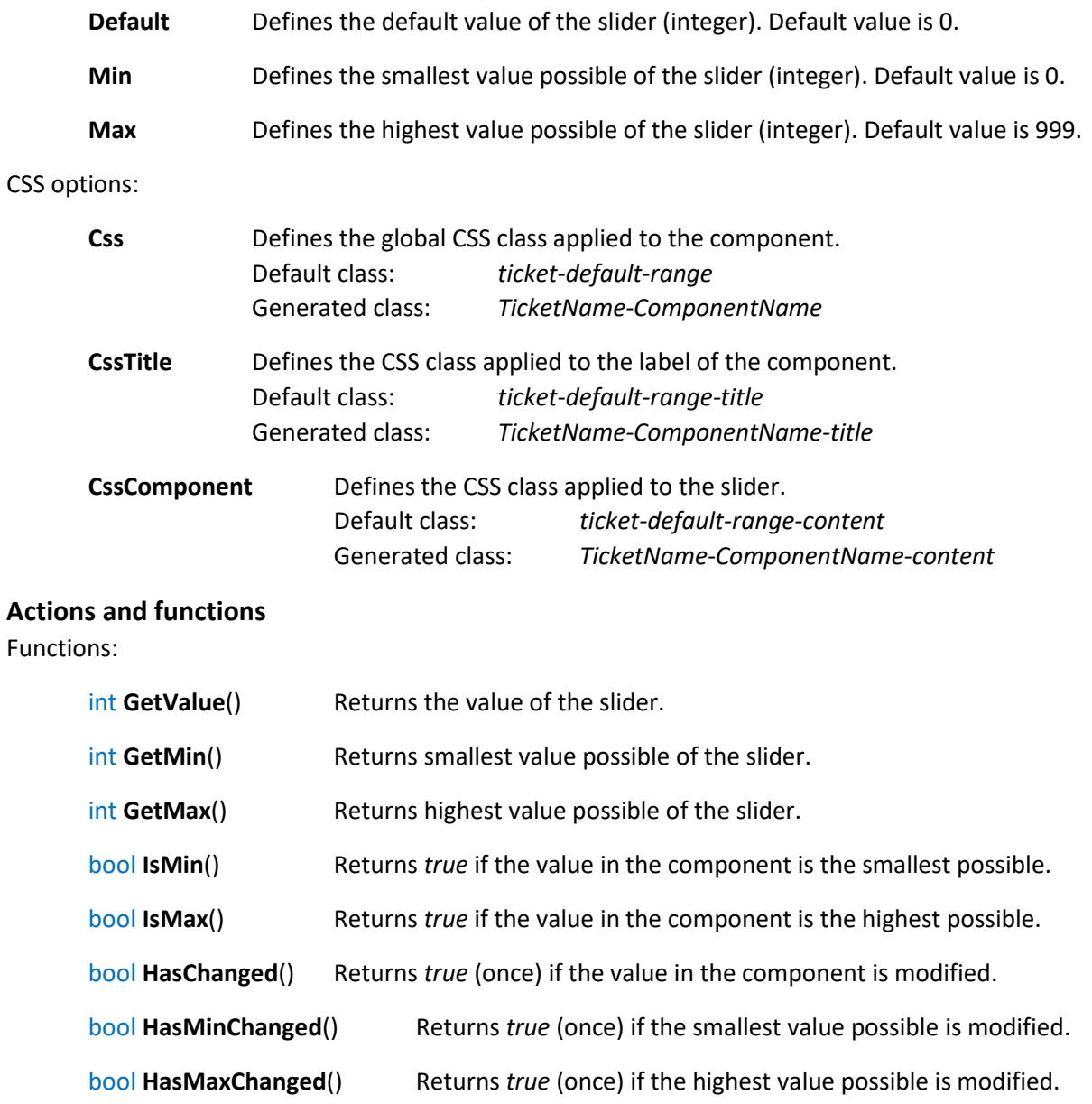

Actions:

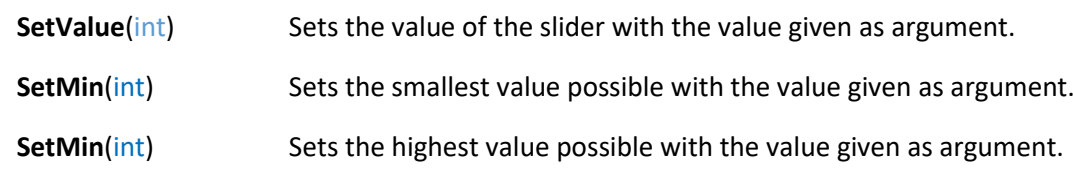

**Visual**

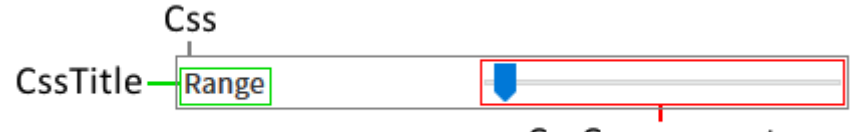

CssComponent

### <span id="page-31-0"></span>**15. TextBox**

### **Description**

This component is a textbox which can contain only one line. It is preceded by a label of its name or displayed name.

# **Options**

General options:

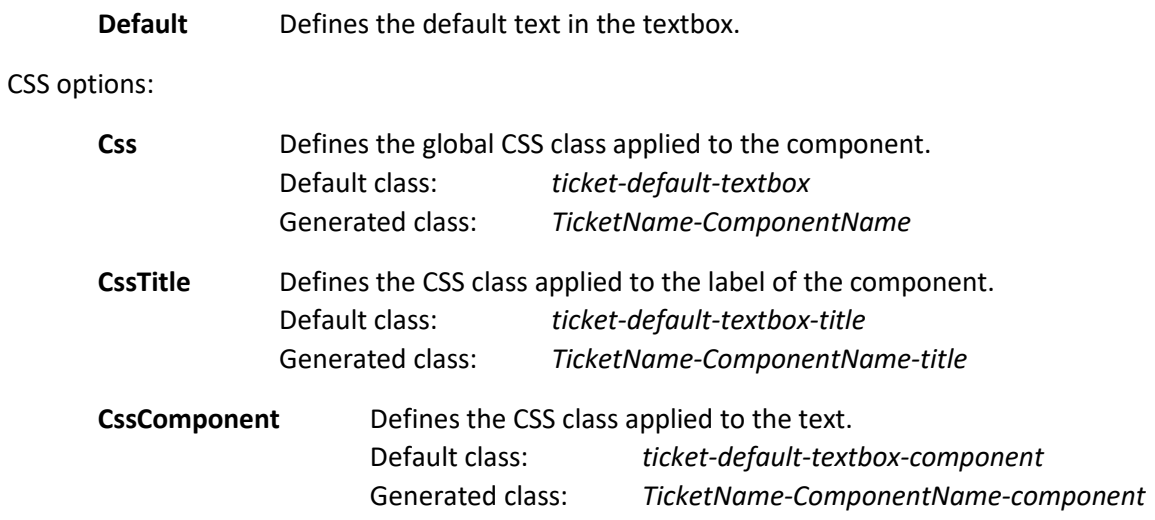

### **Actions and functions**

Functions:

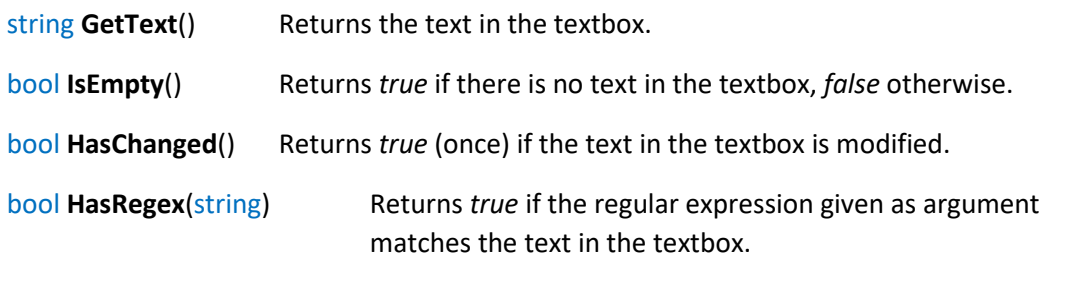

### Actions:

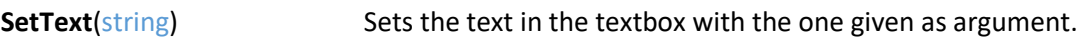

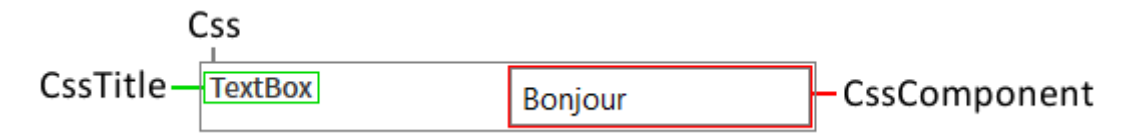